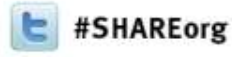

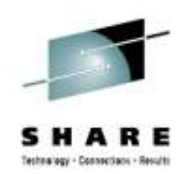

# *What's New with z/OS Network Performance Monitoring with OMEGAMON?*

# *OMEGAMON XE for Mainframe Networks v5.1*

Dean Butler IBM

Wednesday, February 6, 2013Session 12779

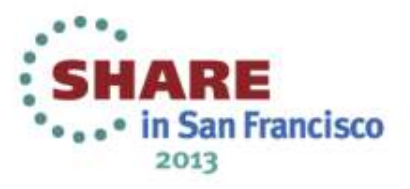

#### Increasing visibility with mainframe monitoring canimprove availability across entire Enterprise

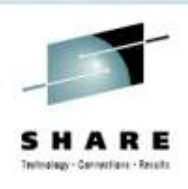

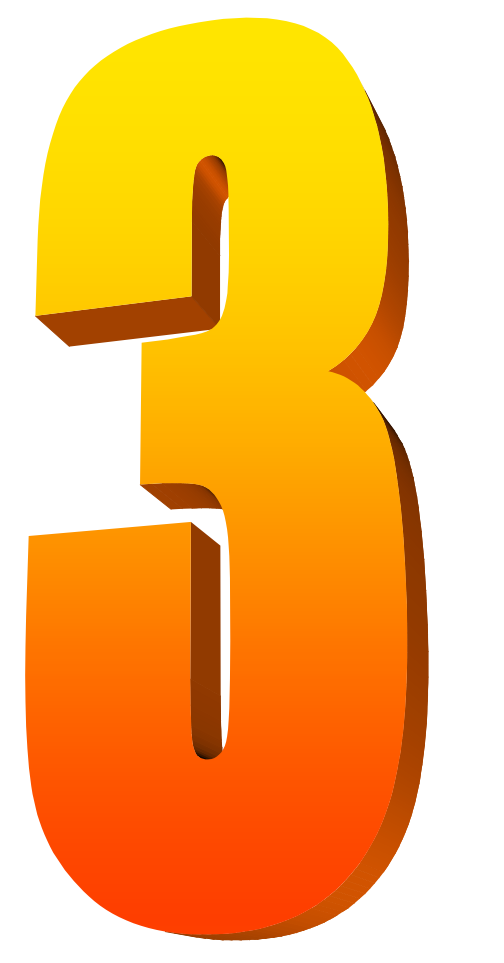

#### Key Takeaways

- • IBM has provided leadership and best practices with System z Service Management Visibility, Control and Automation capability for years
- • Enterprise-wide Monitoring and Management provides much better availability and performance results than individual separate products
- • IBM's System z OMEGAMON family addresses key requirements, including reducing risk and decreasing costs, with improved productivity

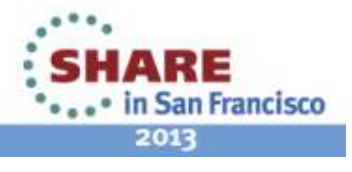

# OMEGAMON for Mainframe Networks V5.1 fits into Integrated Service Management Ecosystem

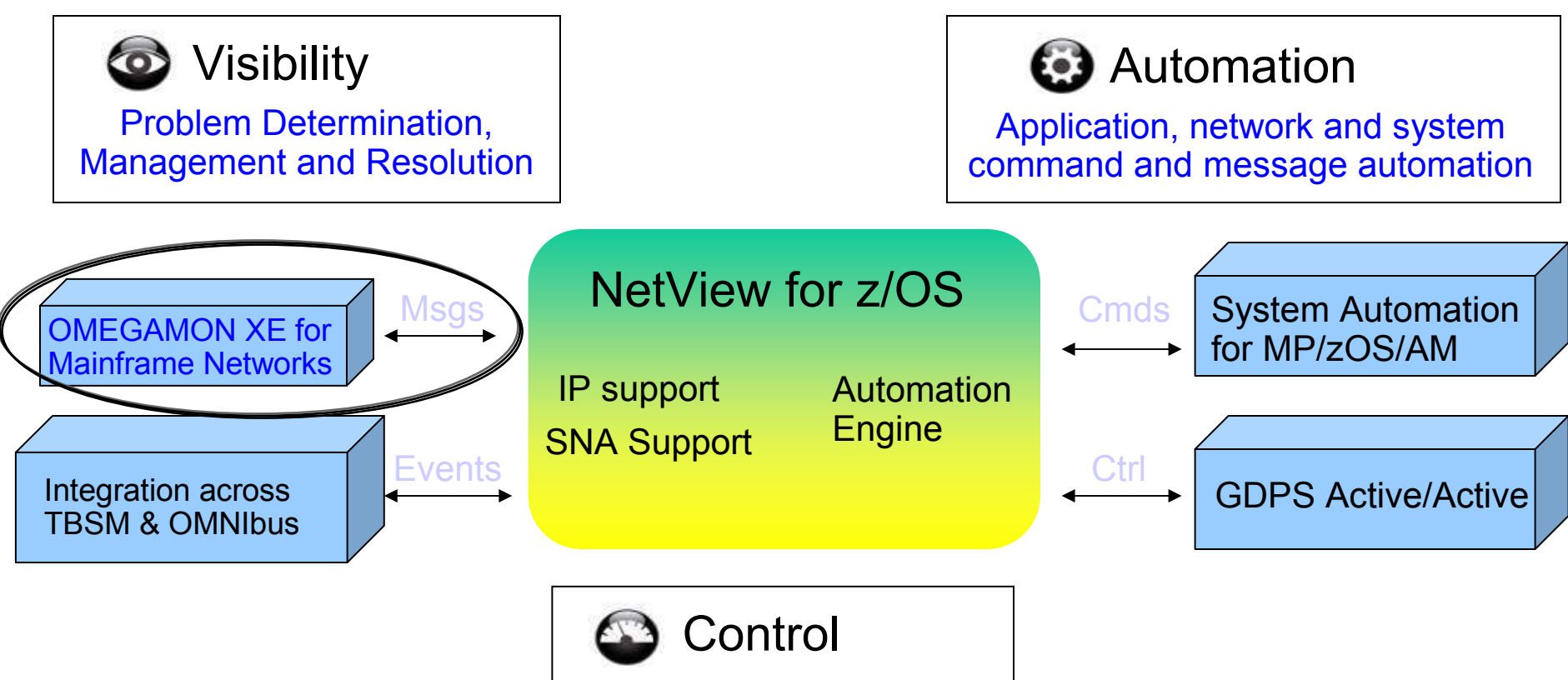

Commands, Management and Environmental Control

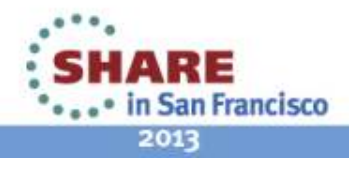

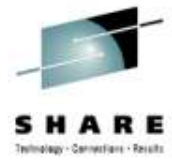

#### NetView and OMEGAMON for MfN working together create single view of enterprise networks

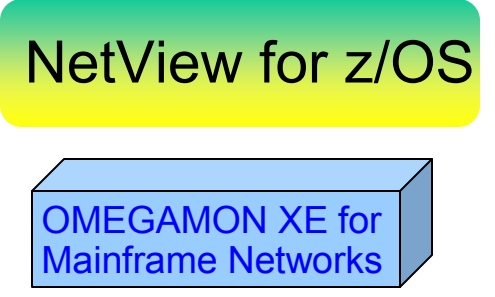

#### Network Availability

Network Performance

- • Common user interface integrates TCP/IP data from both NetViewfor z/OS and OMEGAMON XE for Mainframe Networks.
- • Integration function provides customers with a consolidated TCP/IP workbench
	- • Allowing management of both TCP/IP availability and performance from the same user interface.
- $\bullet$  Smart IP tracing to immediately learn where poor or unstable TCP/IP connections hamper application performance

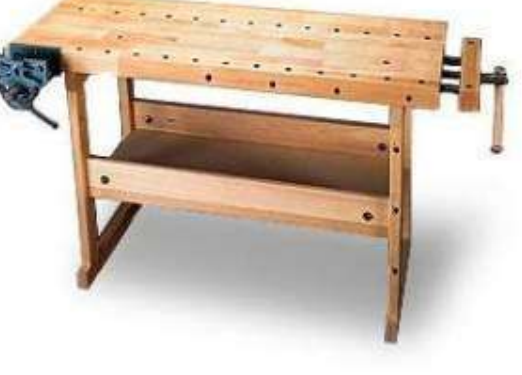

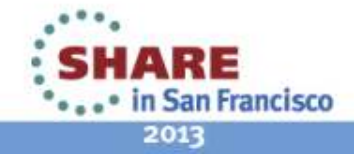

#### OMEGAMON V5.1 now has a complete family across System z sub-systems

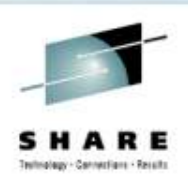

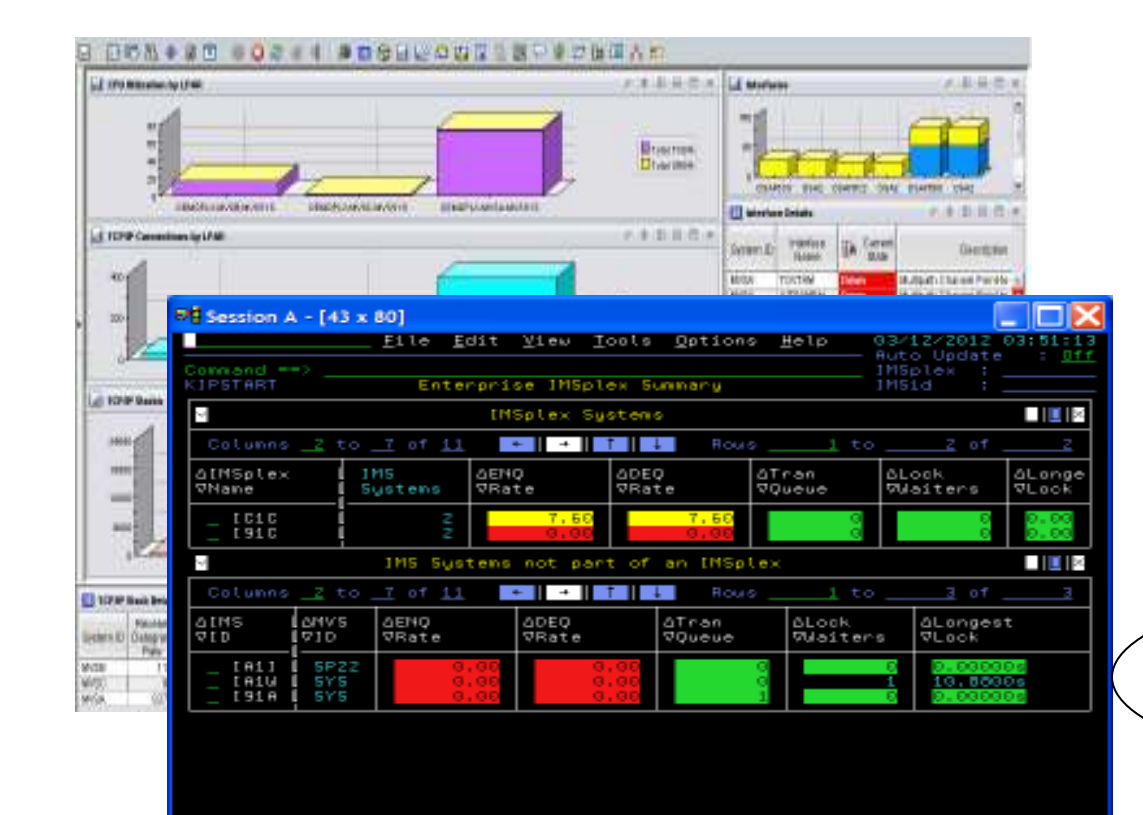

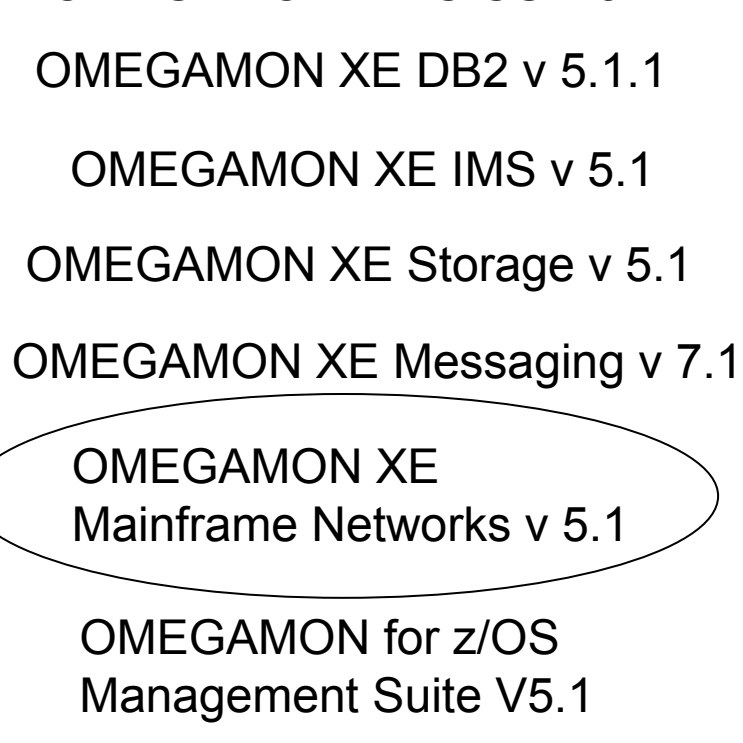

OMEGAMON XE z/OS v 5.1

OMEGAMON XE CICS v 5.1

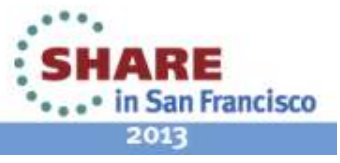

Complete your sessions evaluation online at SHARE.org/SanFranciscoEval

Monday March 12 201

#### All the components work together to keep applications and services availabledealers - Censerland - Receits

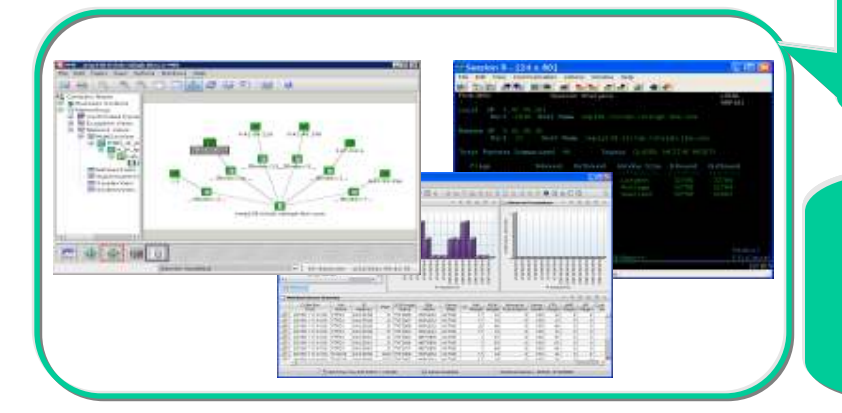

Role appropriate views of right data at right time

Rapid problem Rapid problem<br>diagnostics via common UI and drill common UI and drill down between Role appropriate<br>
views of right data at<br>
right time<br>
apid problem<br>
agnostics via<br>
mmon UI and drill<br>
wun between<br>
Consistent history<br>
Consistent history<br>
Roles availability data

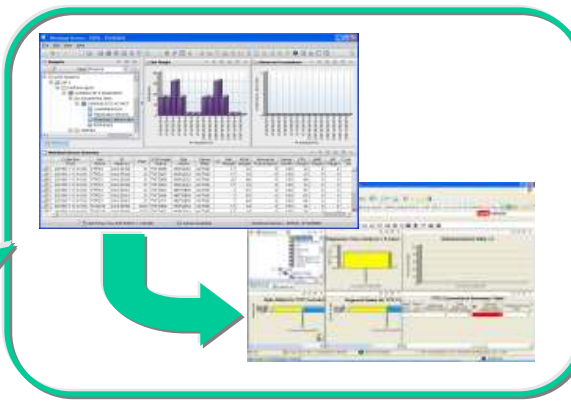

Alert me when thresholds breeched and Alert me when thresholds breeched and<br>enable to automate corrective actions **Consistent historical views of** resource performance and

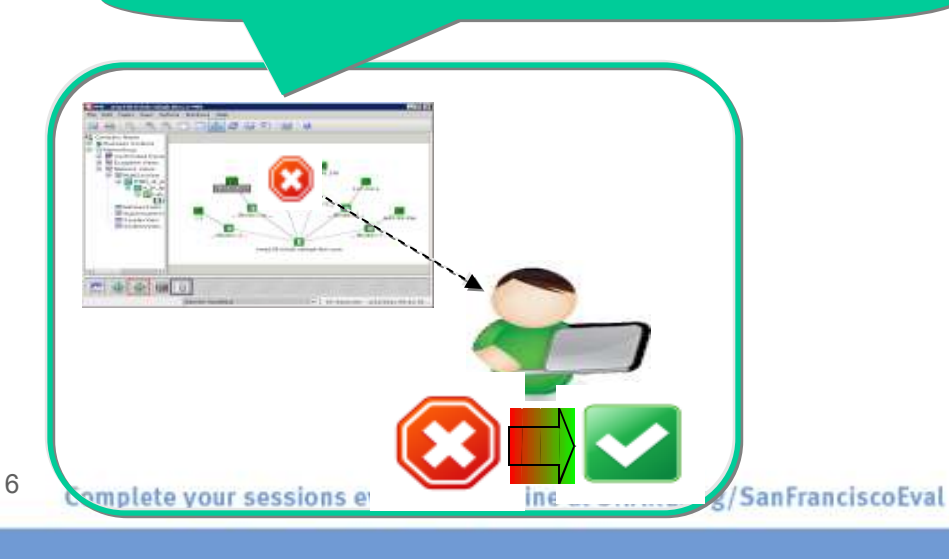

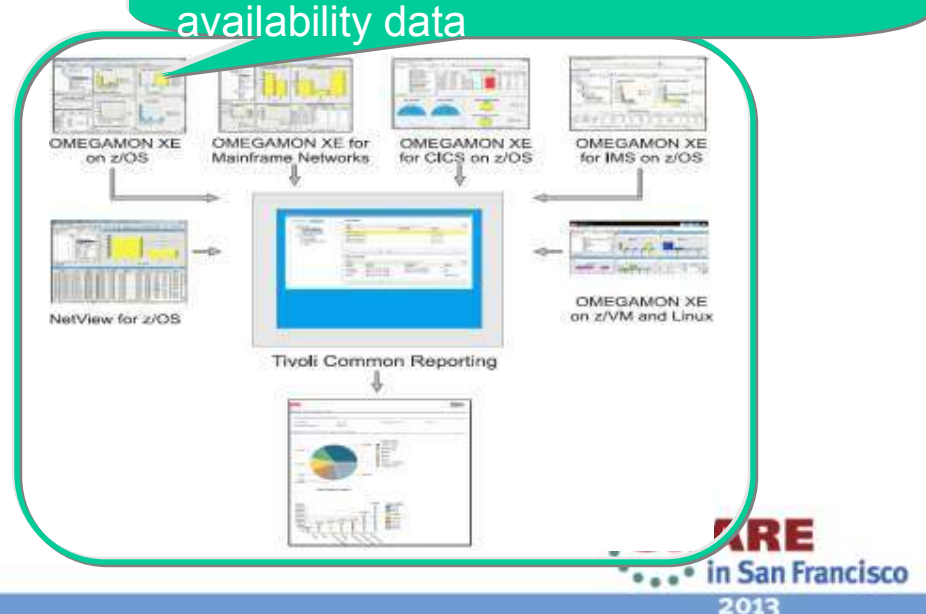

#### Business Agility with improved IT visibility now available with OMEGAMON V5.1 family

Modernized and strengthened OMEGAMON product line for reduced resource usage and faster problem resolution

Increased System Availability with faster problem resolution

- •Enhanced 3270 User Interface for SMEs
- •Built-in Problem Solving Scenarios
- Improved Productivity with simplified information
- •Faster Install/Configuration/Maintenance
- •zEnterprise monitoring across z196/114 and zBX

Reduced Costs with decreased resource usage

•Usage of zIIP specialty servers

7

•Simplified OMEGAMON architecture

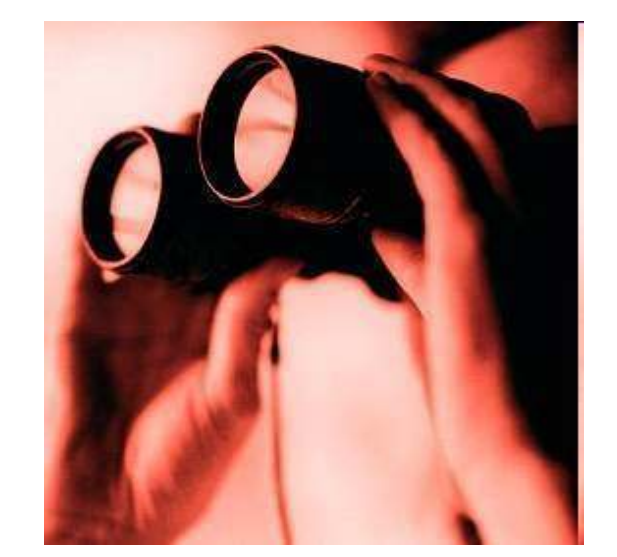

#### Individual products include additional capability

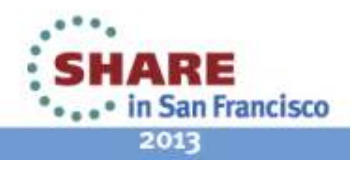

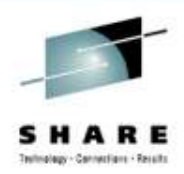

#### Enhanced 3270 user interface creates Enterprise wide view of information for improved availability

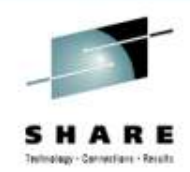

- $\blacksquare$ Understand transactions across your enterprise
- $\blacksquare$ Color coding to provide ability to find and resolve problems quickly
- $\blacksquare$ Eliminates need to move between multiple screens and monitors

#### "GUI on a green screen"

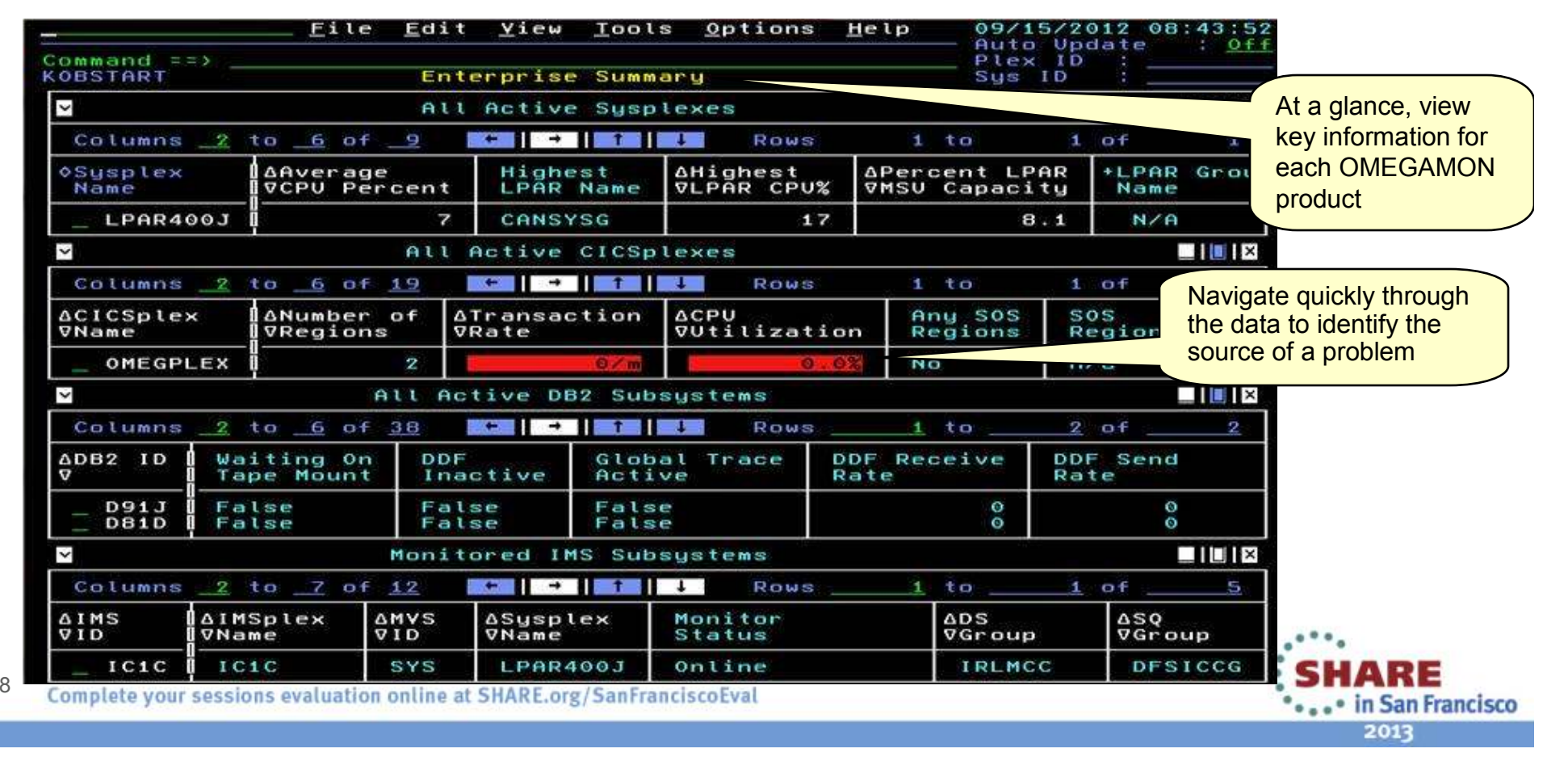

#### Customer prioritized Problem Solving scenarios built into enhanced 3270 user interface

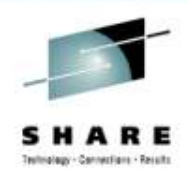

2013

Easy to see and find critical system and sub-system information for improved performance and availability across System z

- Customized screens focused on customer defined problems
- Screen content based on high priority problems
- Includes Healthcheck and Bottleneck analysis

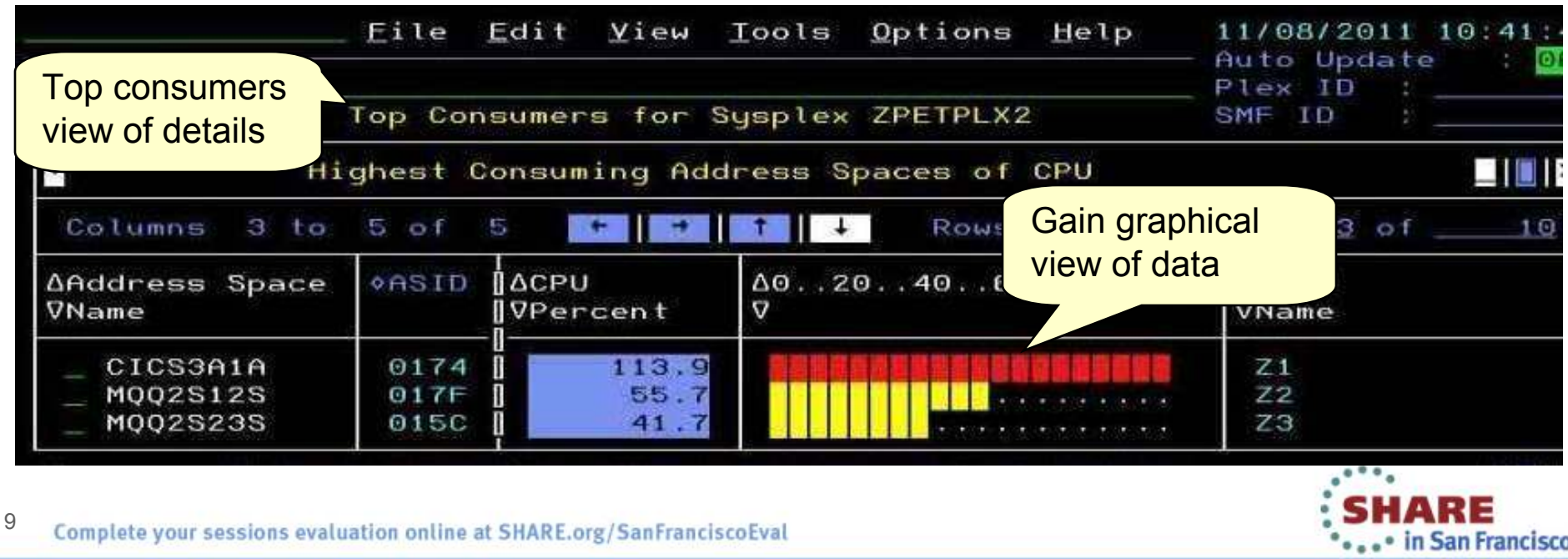

#### Example of quickly finding and fixing z/OS Problem

10

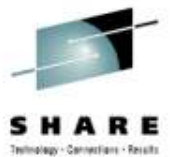

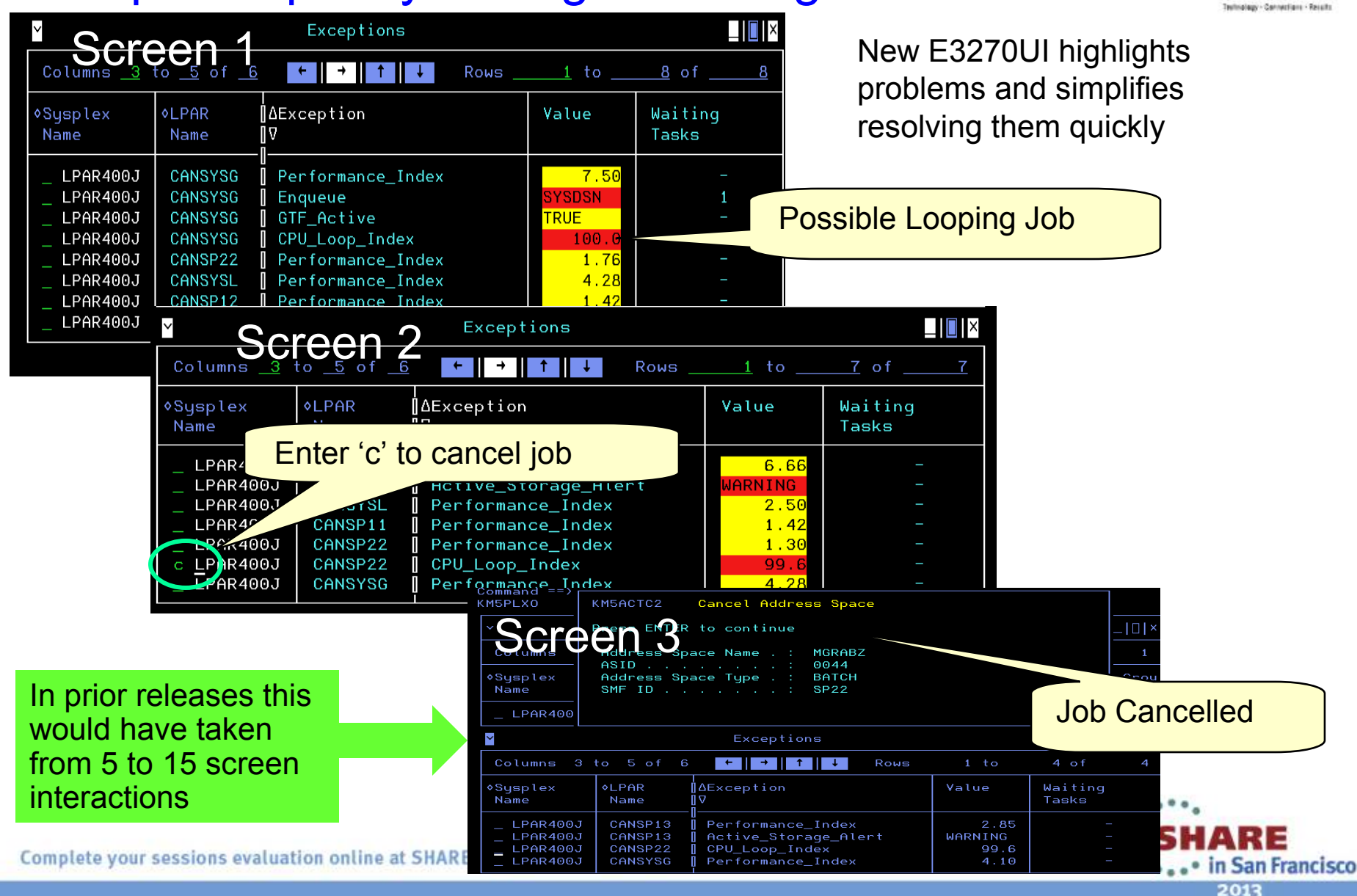

# OMEGAMON V5.1 enhanced configuration and maintenance capability with Self-Describing Agents

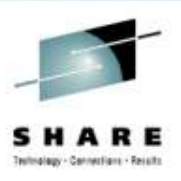

Faster, easier, less error-prone for improved reliability and productivity

- Eliminate monitoring outages caused by ITM Server recycles
	- Product upgrades/maintenance requires agent or RTEMS recycles only
- Eliminate maintenance upgrade errors:
	- Applies to new installs, staged upgrades, and maintenance
	- Crosschecks/validates version with installed data and framework
	- Avoids inconsistent application data in ITM framework layers
- Self-describing framework extensible to new capabilities
- Eliminates application data DVDs and CDs:
	- No extra distributed installs or upgrades for mainframe-centric customers
		- Moving from 40 hours a week to 4 hours a week maintenance
		- 80% improvement in time for installation and maintenance
		- 30% improvement in time to configure post installation

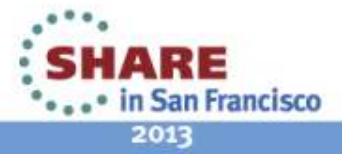

### Customer Driven improvements simplify Installation and Configuration using PARMGEN

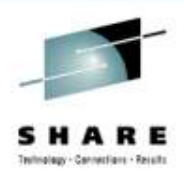

Replaces ICAT as primary way to install and configure

*Before: 145 ICAT product-centric jobs to configure 38 components for 1 LPAR RTE Today: 8 Parmgen function-centric jobs to configure components for 1 LPAR RTECustomers experiencing over 35% improvement in install and configuration time*

- Easy to walkthrough steps to complete configuration and<br>expression profile customize profile
- Automatically updates hundreds of configuration artifacts, including auto-discovery of system values
- Validate parameter settings for tolerance and type
- Imports settings from an existing ICAT environment
- Re-run to change values, add or delete products

*"I like using the PARMGEN approach better than ICAT. I find it much easierto make things repeatable...I like the fact that PARMGEN does not overwrite my running members"Typical quotes from early adopters program*

*The overall process has been simple and quick. Total time for 3-4 products (z/OS, CICS, DB2, TOM plain vanilla) has been about 2 hours Field Engineer* 

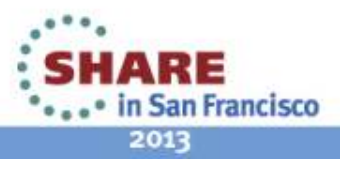

#### Moving to simplified architecture driving decreased resource utilization without loss of current function

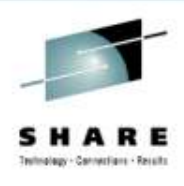

Enhanced OMEGAMON Architecture

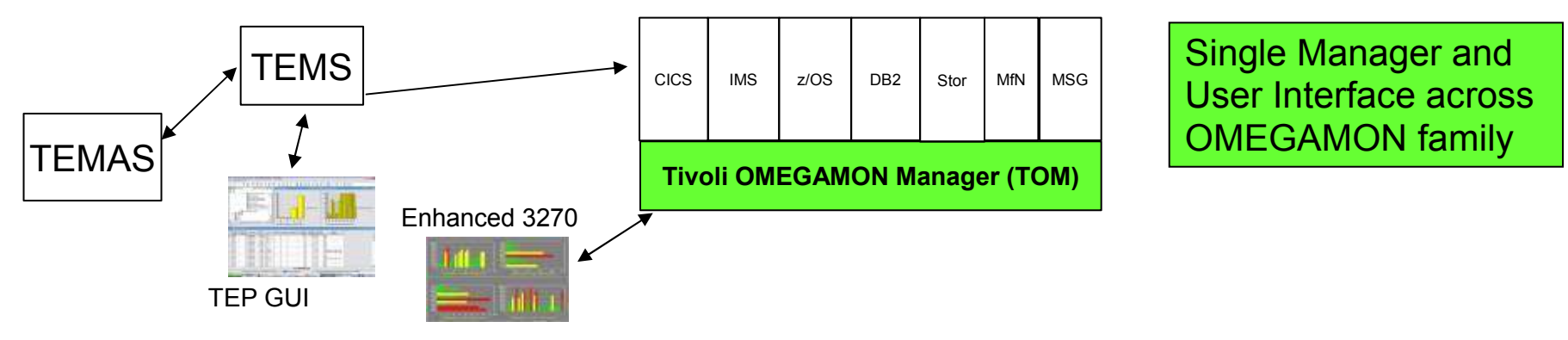

Current OMEGAMON Architecture

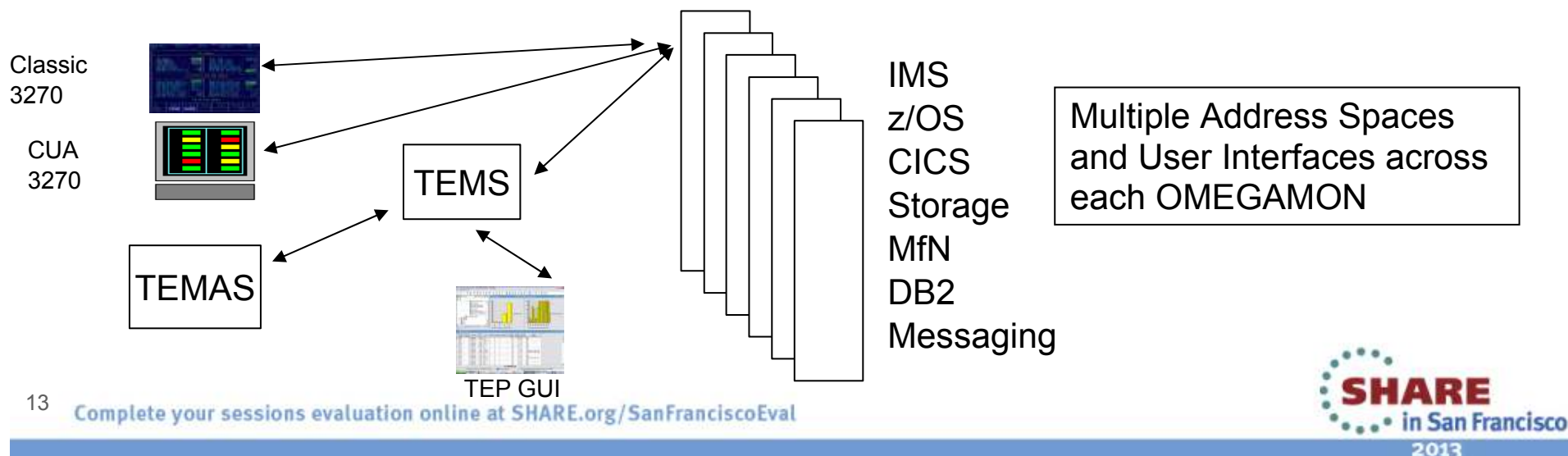

### OMEGAMON for Mainframe Networks V5.1improves network diagnostics and management

In addition to OMEGAMON V5.1 family capability:

- • Increased system availability with faster problem resolution through built-in problem solving scenarios
- •Improved diagnostics and decreased CPU utilization
- • Support for zEnterprise mainframe server improves application availability
- •Improved resource usage with more control over data collection
- •Greater synergy with IBM Tivoli NetView for z/OS
- •Improved management through additional Take Action commands
- •Improved troubleshooting of data collection problems

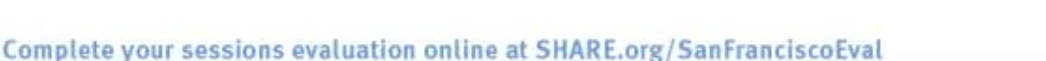

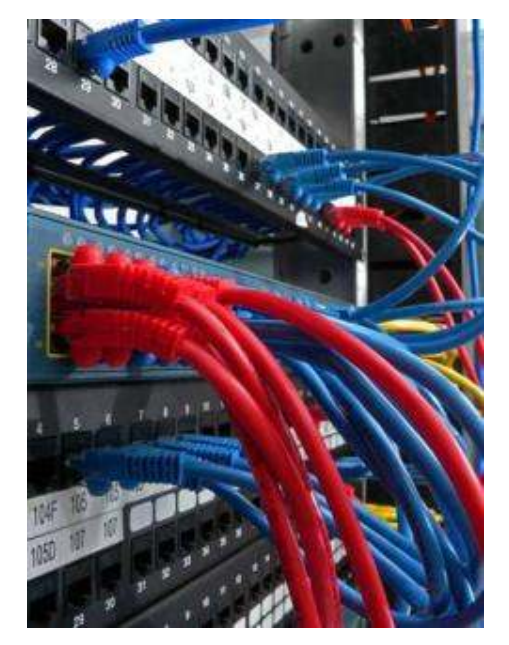

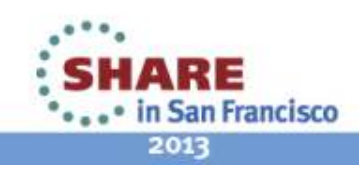

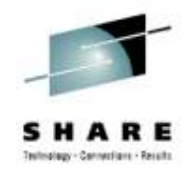

#### Increased System Availability with faster problem resolution

OMEGAMON XE for Mainframe Networks V5.1 delivers problem solvingscenarios for your network

- •Monitor application and TCP listener activity
- •Monitor OSA and interface activity
- $\bullet$ Monitor TN3270 server activity
- $\bullet$ Monitor TCP/IP stacks activity

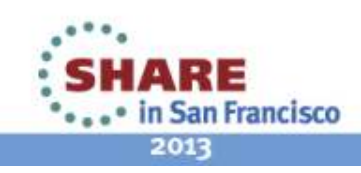

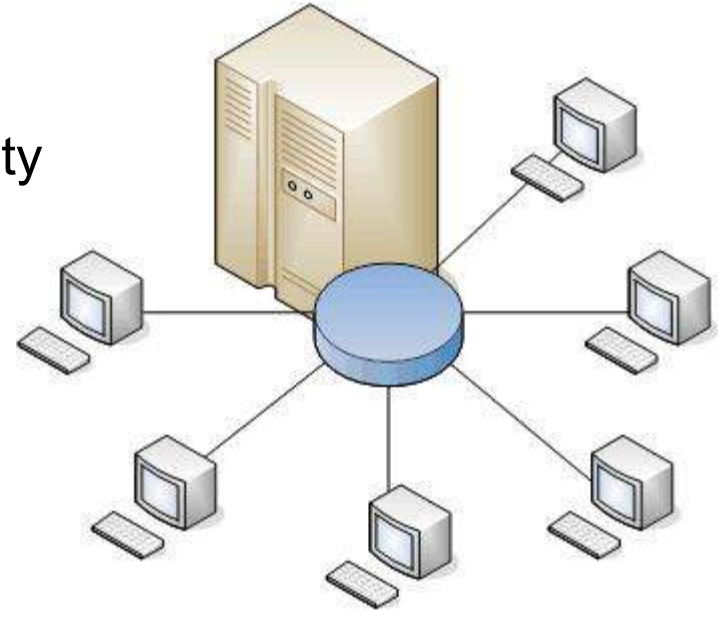

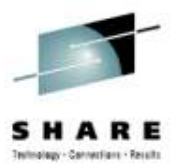

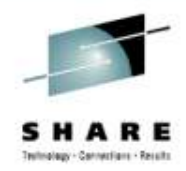

# Scenario A: Scheduled logons and "silent" failures

The setting:

 A mainframe network systems programmer was building a baseline for network performance of his LPARs and applications. A very high number of rejected connections<br>were hoing reported by OMECAMON YE for Mainframe Networks just after 10 pm each. were being reported by OMEGAMON XE for Mainframe Networks just after 10 pm each evening. At first, the systems programmer thought he had found a problem with the monitoring software.

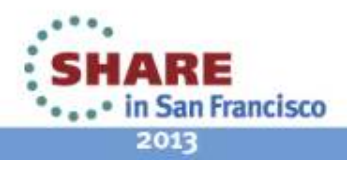

Listeners with Connections in Backlog or Rejected

1. Johann, the network systems programmer, enabled a situation that e-mails him when backlog connections are rejected.

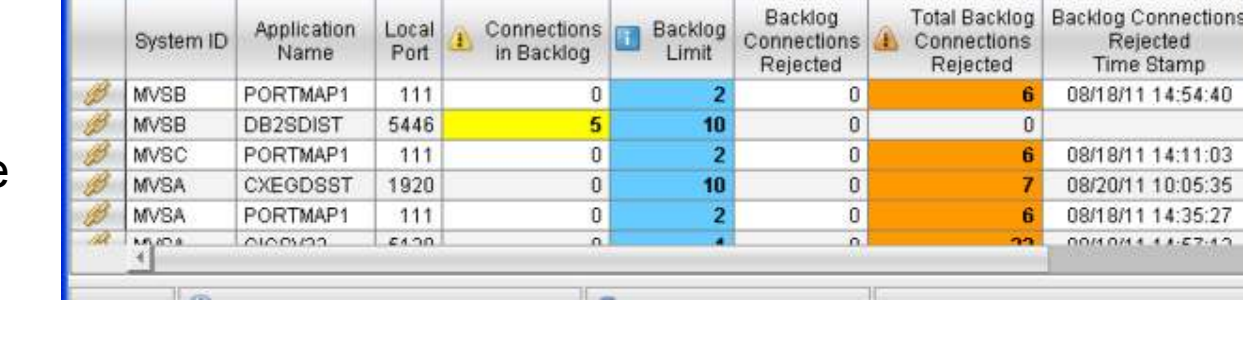

Backlog

2. The e-mails confirmed that thousands of connection requests were being rejected before the FTP server was able to accept.

BacklogConnsRejected - The number of rejected backlog connections for FTPD1 on SYSXX is 6,842: 11/16/09 22:07EST.

BacklogConnsRejected - The number of rejected backlog connections for FTPD1 on SYSXX is 8,045: 11/17/09 22:06EST.

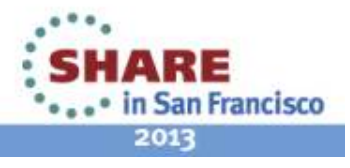

Stamp

 $1.57.12$ 

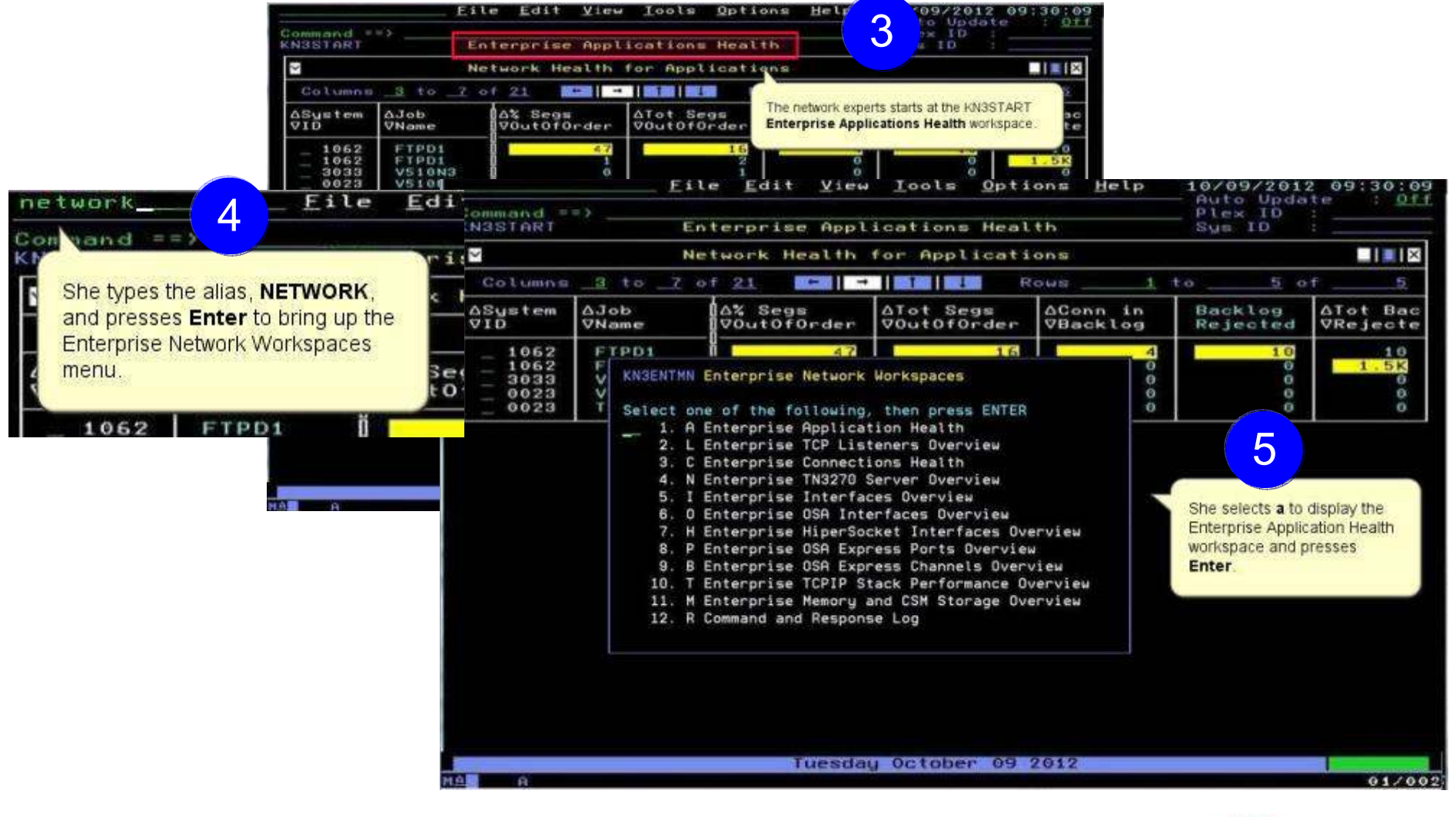

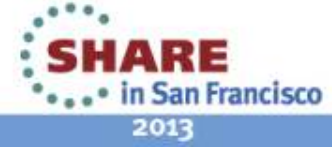

Technology - Connections - Results

,,,,,,,,,,,,,,,,,,,,,

Help File Edit View Tools Options 10/09/2012 09:21:30 Auto Update  $:$  Off  $Count and ==$ TCP STC **KN3TAPO** Enterprise Applications Health SMF TD  $W$  $\checkmark$ Applications Summary  $\blacksquare$   $\blacksquare$   $\blacksquare$   $\blacksquare$ 3 to 7 of 24 Columns Rows  $1$  to  $5$  of 80 **OSustem** AJob AIdle **AConn** Active **AHighest** Conn in VTime **VCount** ŦБ **VName** Conns VConns **Backlog** V510DSST  $0.02$ 29 16  $\circ$ 4083  $17$ 5096 329.38 16 з  $\circ$ **VS10N3** з 4083 **V510N3**  $0.09$  $16$ 6 $\overline{\mathbf{3}}$  $\overline{\mathbf{3}}$  $\ddot{\mathbf{e}}$  $\overline{3}$ 4084 **V510N3** 329.40 16  $\overline{\mathbf{3}}$  $\bullet$ 0238 **N3510PCM**  $0.07$ 16  $\overline{a}$  $\ddot{\mathbf{O}}$  $\blacksquare$ |  $\blacksquare$ |  $\times$  $\ddot{\sim}$ Percent Out of Order Segments OR Total O She locates the FTP application in the Columns 3 to 7 of 13 三流 三浦 医蛋白酸素 2 Connections in Backlog OR Total Backlog Connections Rejected subpanel. Δ% Segs ATot Segs Tot S **AJob ASustem** VID VName VOutOforder VOutOforde Recei V510DSST 4083  $\bullet$ 788.4K  $\circ$ 616 4083 TN3270  $\Theta$ 49  $\ddot{\mathbf{e}}$ 389.3K Connections in Backlog OR Total Backlog Connections Rejected  $||||||$ м Columns 3 to 6 of 15 **INCE IN STATISTICS** ROWS  $110$  $1$  of 1 **ASustem** dola AConn in ATot Backlog **ABacklog** Backlog Rejected VID **VName VBacklog** VRejected VRejected Time Stamp 12/10/05 22:26:01 1062 FTPD1  $\bullet$  $1.5K$  $\ddot{\mathbf{e}}$ **BIBIN ME** FERCENT SEYMENTS RETRANSMIT OR TUTAL SEYMENTS RETRANSMIT Columns 3 to 7 of 13 Rows  $1$  to  $5<sub>o f</sub>$ 6 **A% Segs AConn ASustem** AJob ATot Segs ASegs Retrans Tuesday October 09 2012 MOREY M OF  $01/002$  $\bullet^\bullet$  $\bullet$ 

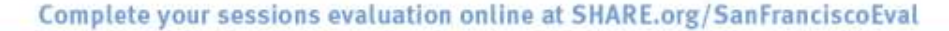

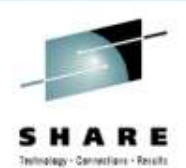

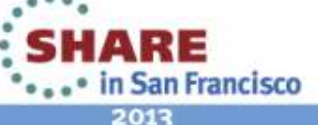

,,,,,,,,,,,,,,,,,,,,,,

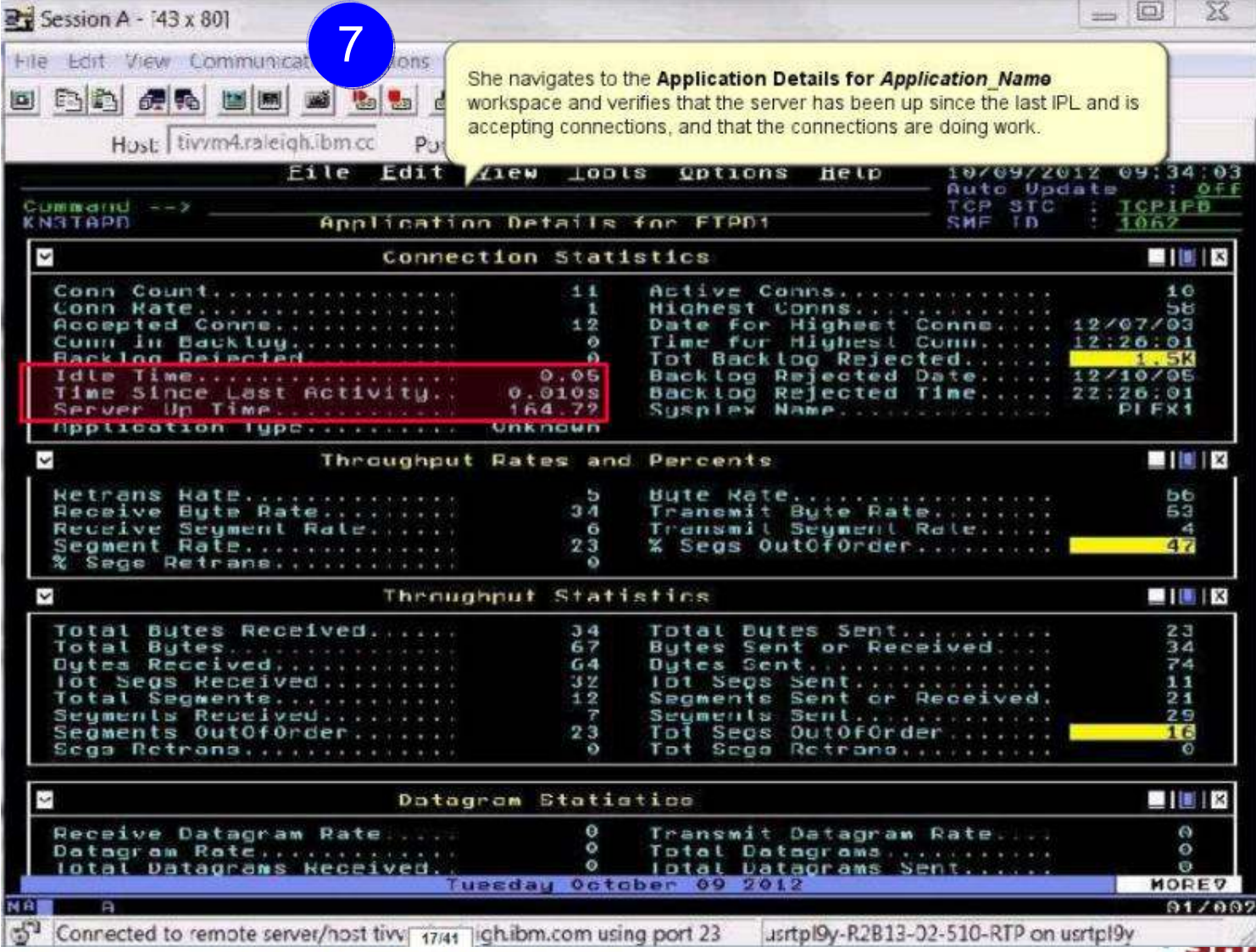

Complete your sessions evaluation online at SHARE.org/SanFranciscoEval

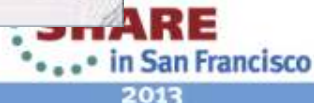

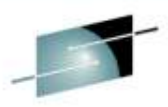

Technology - Cennechare - Results

salasy - Cantarians - Excels

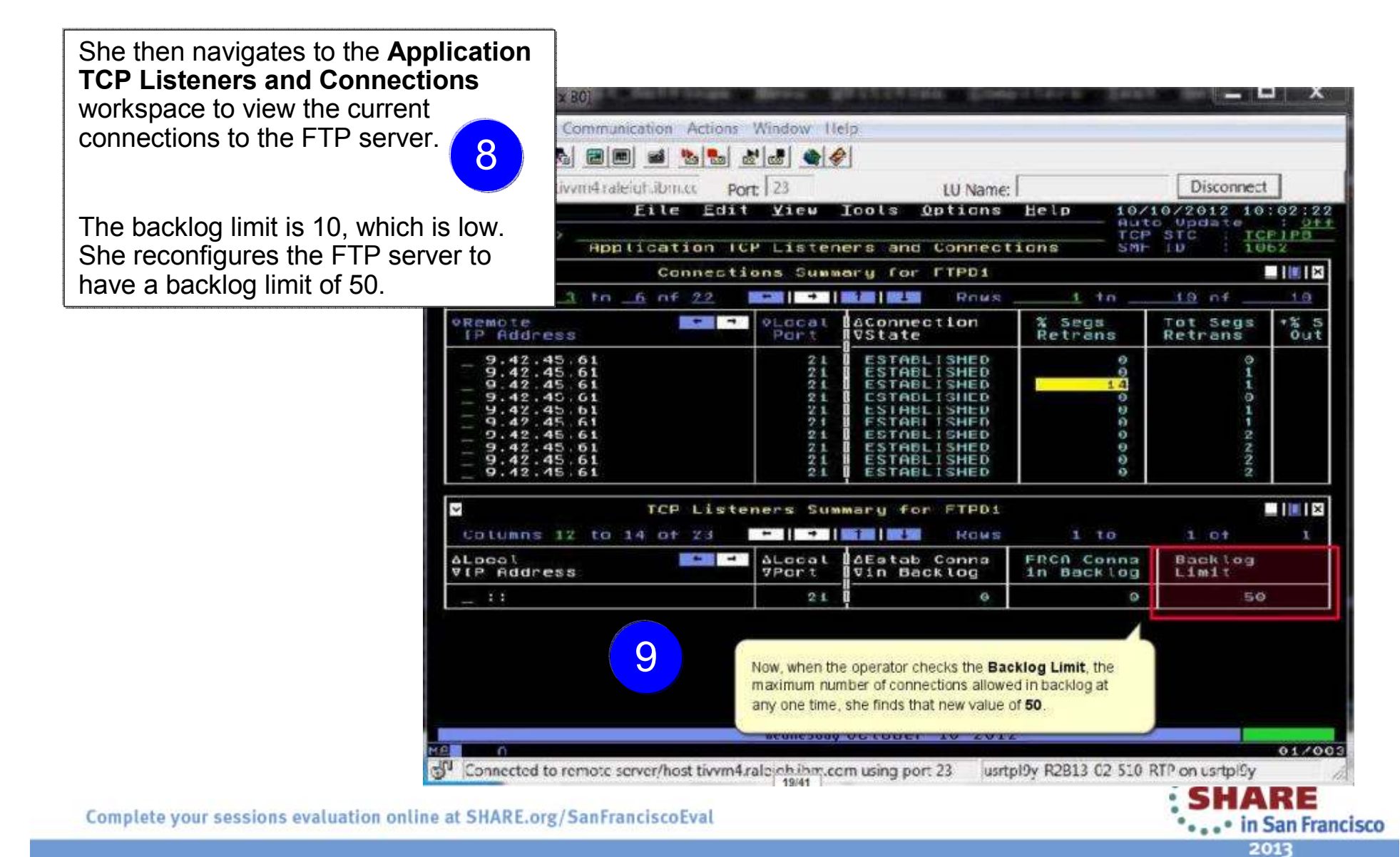

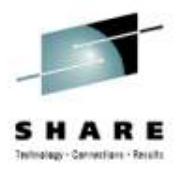

That evening starting at 10 pm, the FTP server was accepting connections as usual, but the backlog limit is quickly exceeded and subsequent connections are rejected.

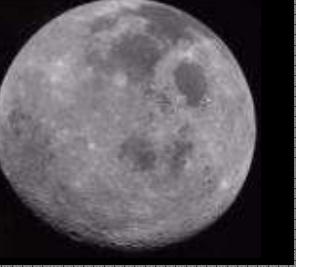

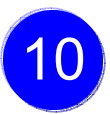

 The OMEGAMON operator again verifies that the FTP application is accepting connections, and the connections in backlog returns to zero by 10:30 pm. She calls the network expert to update her on the problem.

When she investigates further, the network expert finds that 10,000+ workstations all "wake up" at the same time and attempt to FTP files at 10pm<br>overy pight every night.11

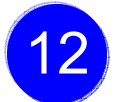

She increases the backlog limit for the FTP sever temporarily to 2000 to provide relief until desktop support can roll out a change to the automated nightly timer, staggering the FTP connection requests over a couple of hours.

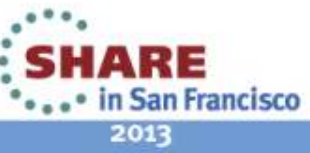

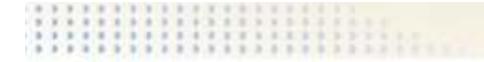

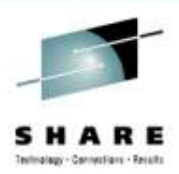

## Scenario B: Spotting trends in abnormal connection count

The setting:

In this use case, a network systems programmer needs to identify the reasons behind slow, steady growth in the number of connections in one IMS region.

The network systems programmer navigates to the **Enterprise Applications Health** (KN3TAPO) workspace to view the IMS applications.

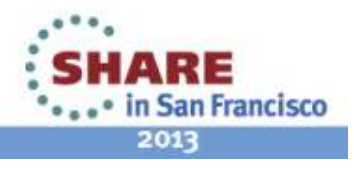

#### Spotting trends in an abnormal connection count ...

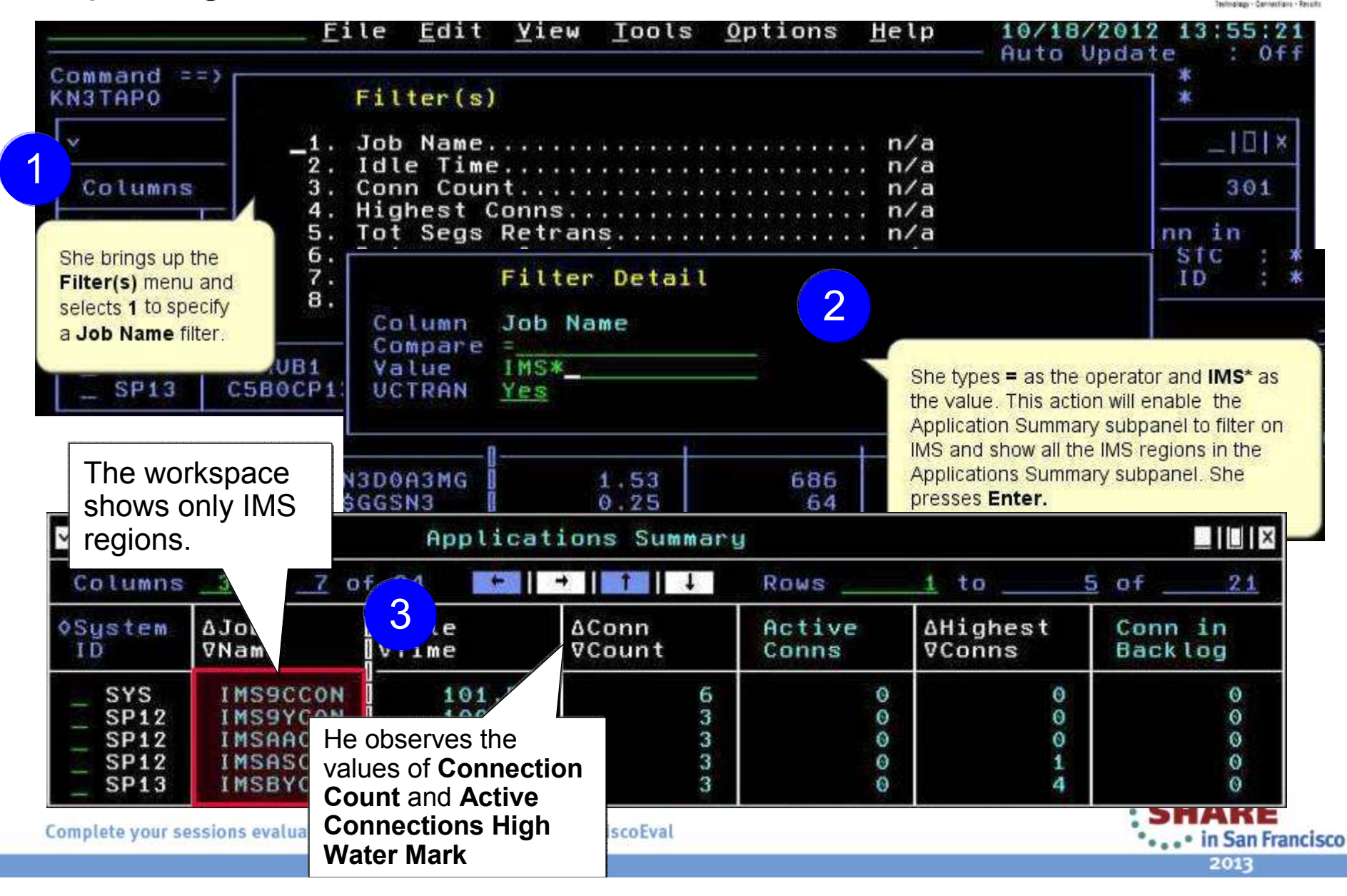

#### Spotting trends in an abnormal connection count ...

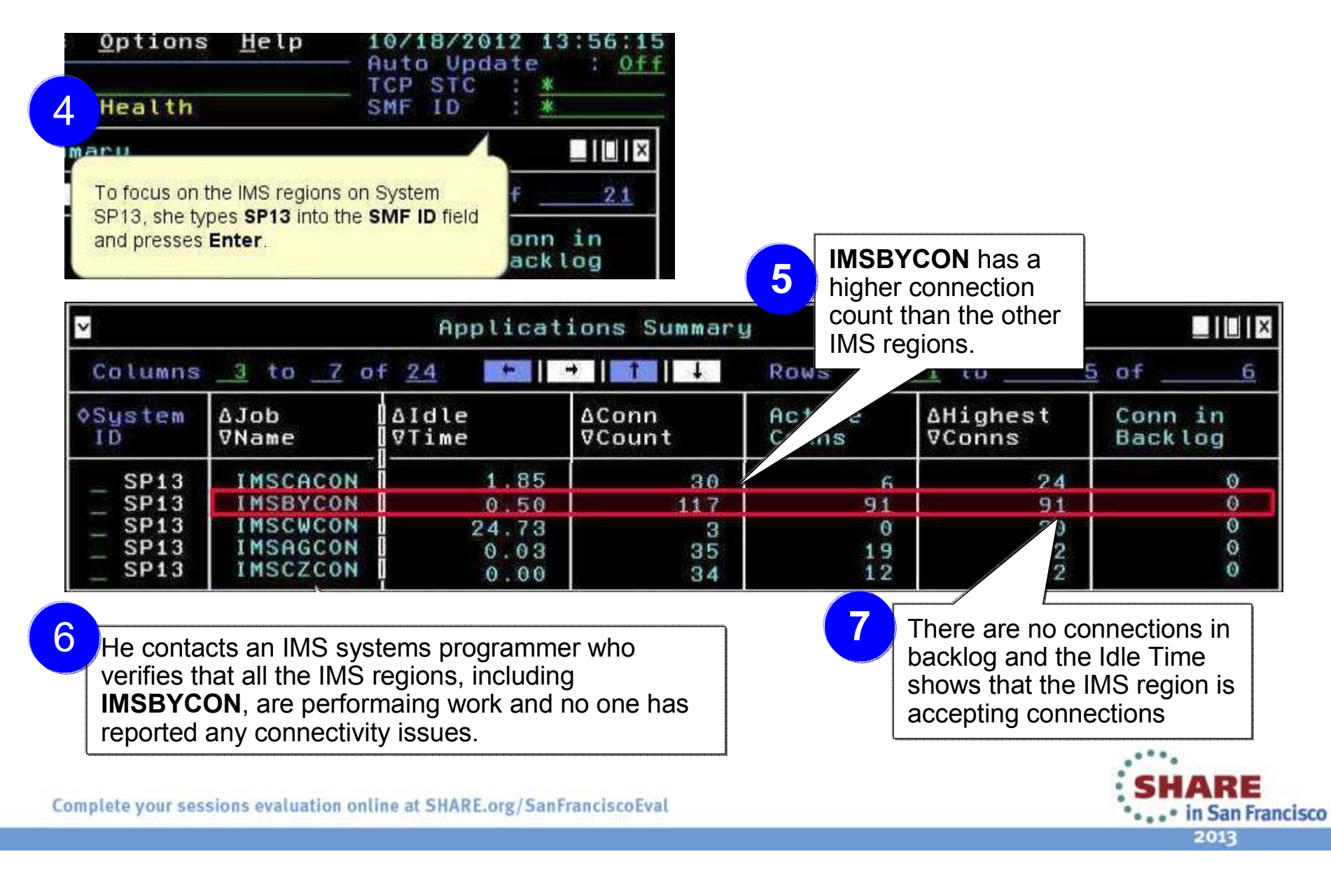

#### Spotting trends in an abnormal connection count ...

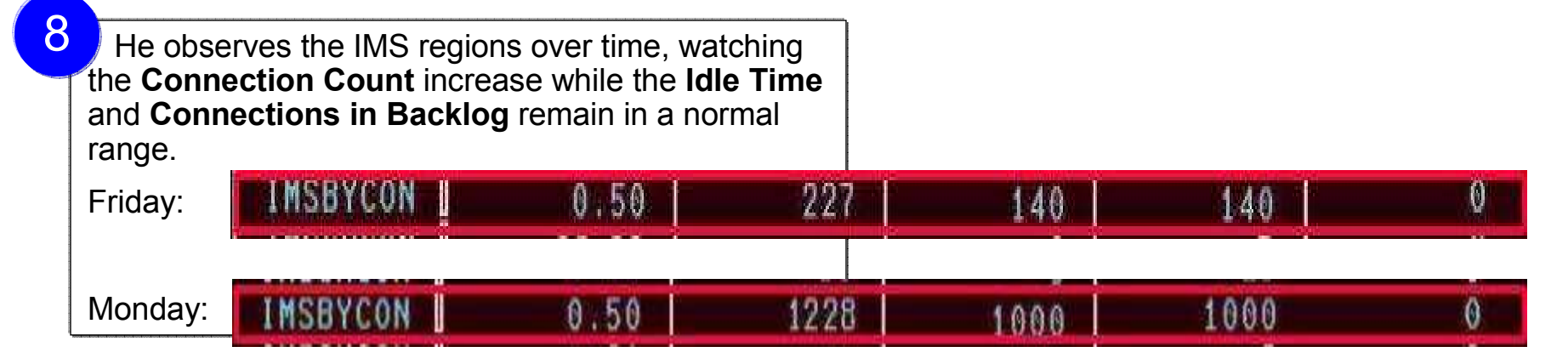

9

He again contacts the IMS systems programmer.

By now, 1000+ connections are open, but not performing any work.

They determine that connections are being opened that are not being closed. The recycle IMS server to relieve the problem and the IMS programmer further investigates the IMS region.

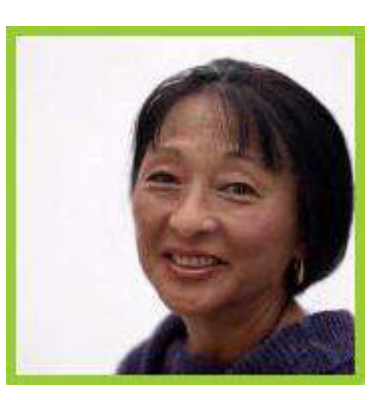

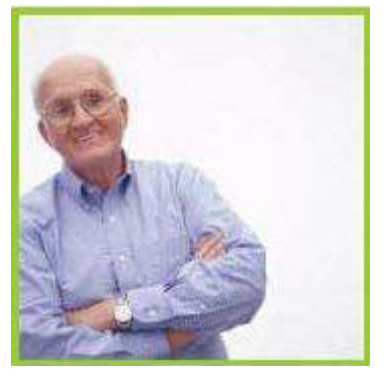

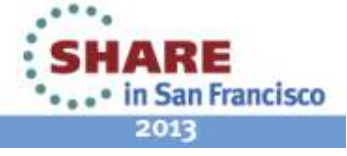

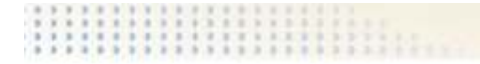

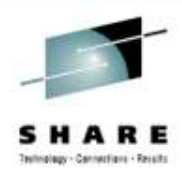

#### Scenario C: Congested OSA Interface

The setting:

 A systems programmer needs to quickly identify whether one OSA is processing a significantly higher volume of traffic than the other OSA on LPAR SP12. Traffic should be evenly distributed between the two OSA ports.

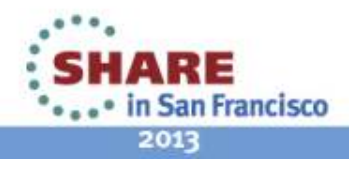

#### Congested OSA interface ...

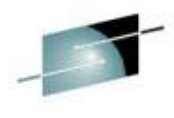

Technology - Connections - Results

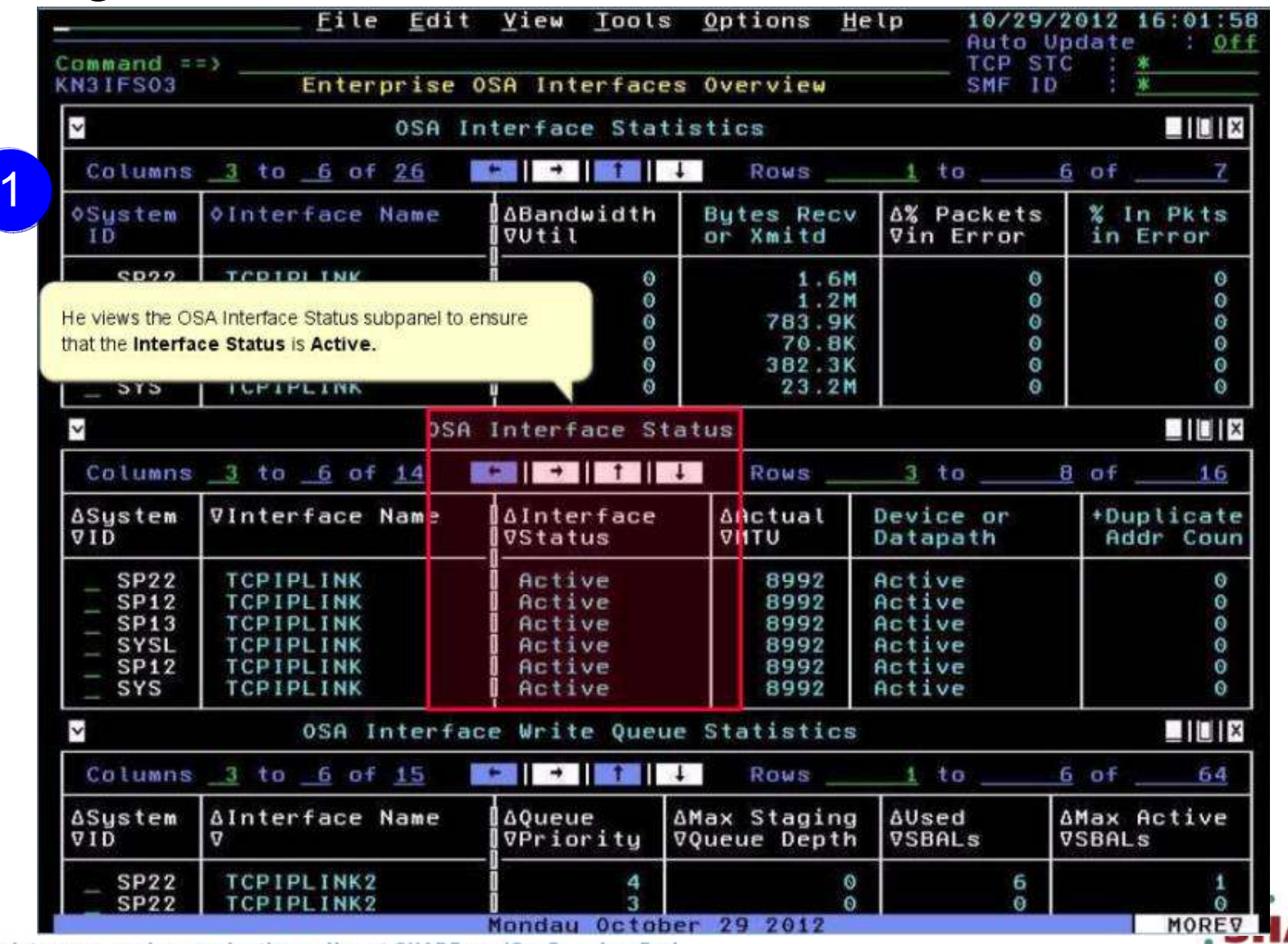

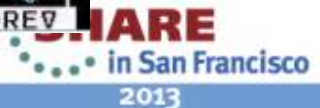

#### Congested OSA interface ...

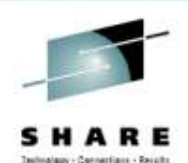

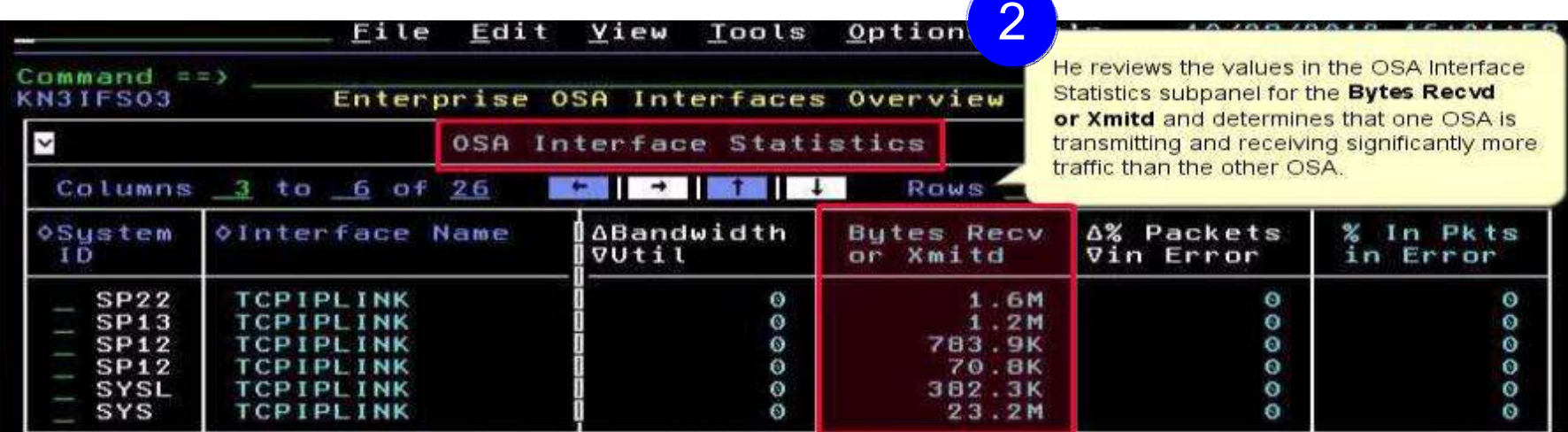

3

He issues a D TCPIP OMP RTTABLE command to display the main OMPROUTE table and determines that a first hop switch is congested for the nonproductive OSA.

He contacts the enterprise networking team to resolve.

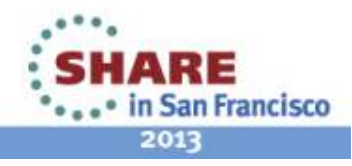

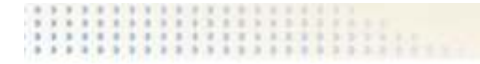

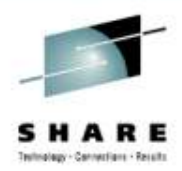

#### Scenario D: TN3270 connectivity problems

The setting:

A user has reported a problem accessing a 3270 application using a TN3270 session.<br>Since the enterprise has more than 10,000 TN3270 connections, systems programmer Since the enterprise has more than 10,000 TN3270 connections, systems programmers cannot chase down individual connection issues.

However, after more users call with a similar complaint, a systems programmer starts to investigate.

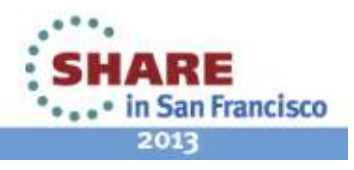

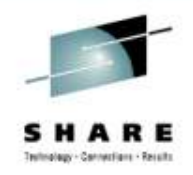

He navigates to the **Enterprise TN3270 Servers Overview** workspace

1

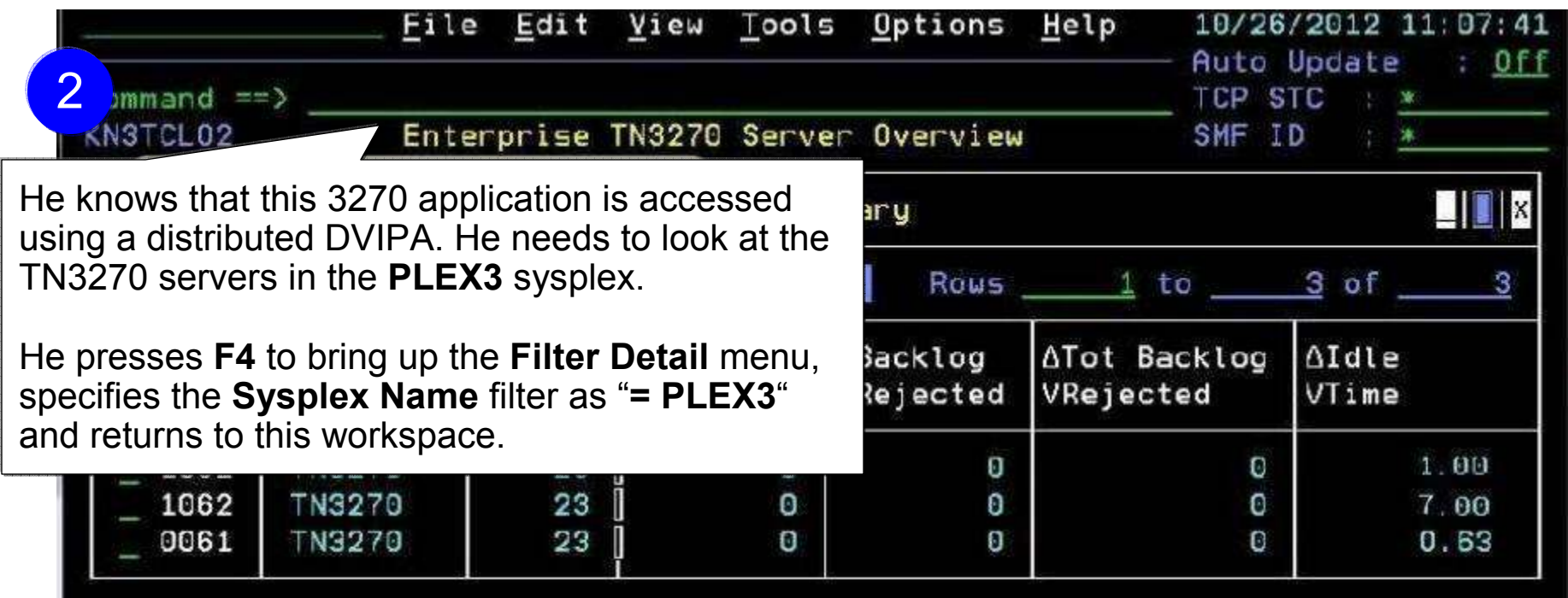

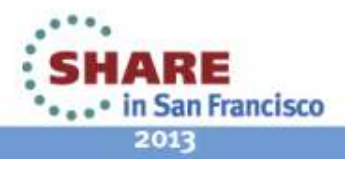

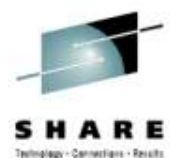

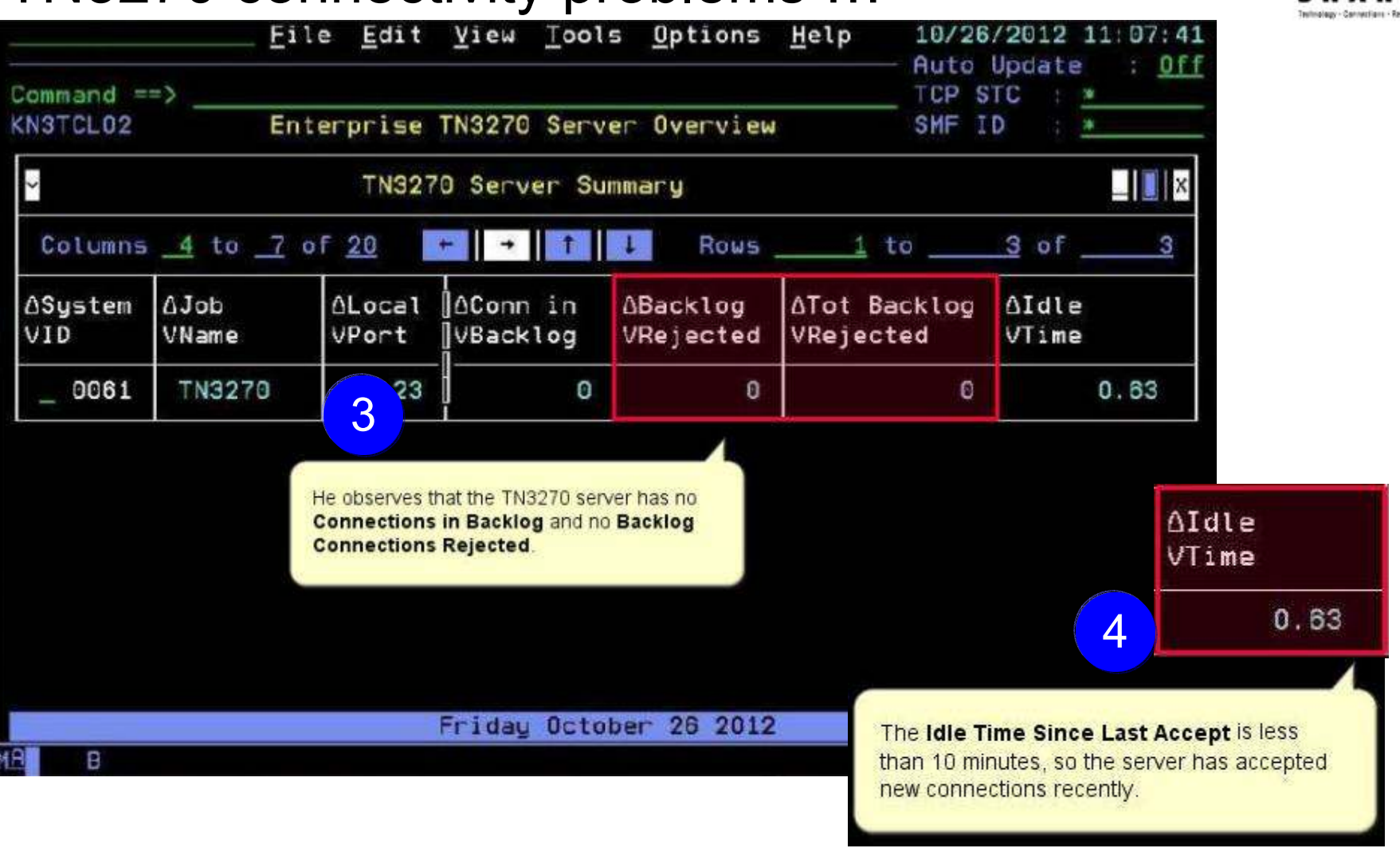

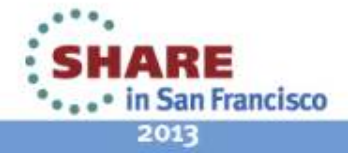

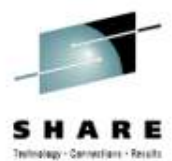

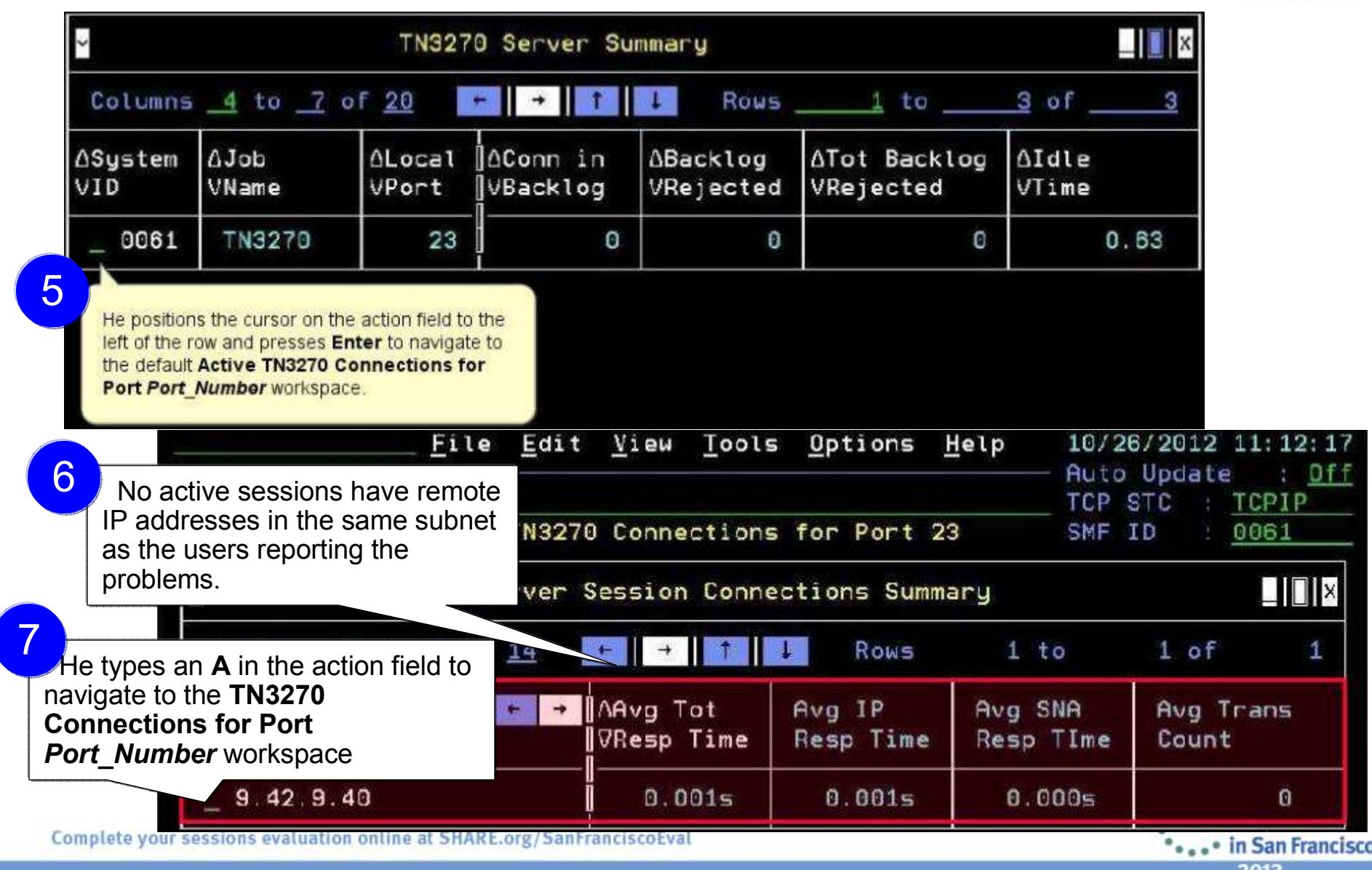

201

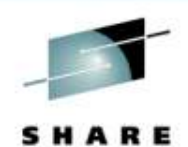

File Edit View Tools Options Help 10/26/2012 15:45:44 **Auto Update** Off  $Command ==$ TCP STC : TCPIP TN3270 Server Connections for Port 23 KNSTNAS2 SMF ID 0061 8 $\Box$   $\Box$   $\mathbf{x}$  $\ddot{\phantom{0}}$ TN3270 Server Session Connections Summary To view only closed ROWS Columns 9 to 12 of 19  $\cdot$  sessions, he adds a filters Session **.Remote**  on **Session Indicator** with  $\leftarrow$  $\rightarrow$ Tot IP Address End Rec a value of **2**.598 5.5K 9.42.9.247 12/10/26 15:05:05 9.42.8.178 12/10/26 14:53:59 624 5.6K 9.42.8.191 12/10/26 14:29:45 528 4.9K 9.42.8.221 12/10/26 14:28:49 219 7.9K 9.42.8.221 12/10/26 14:28:37 308 1.8K 9.27.132.250 12/10/26 14:28:37 10.9K 810 9.27.132.250 12/10/26 13:43:15 6.9K 754 9.27.132.250 12/10/26 13:42:31 589  $5.1K$ **HEIX**  $\vert \cdot \vert$ TN3270 Server Sessionless Connections Summary Friday October 26 2012 MOREV Œ 01/002

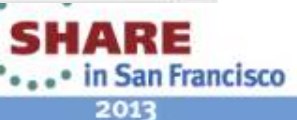

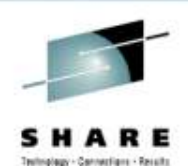

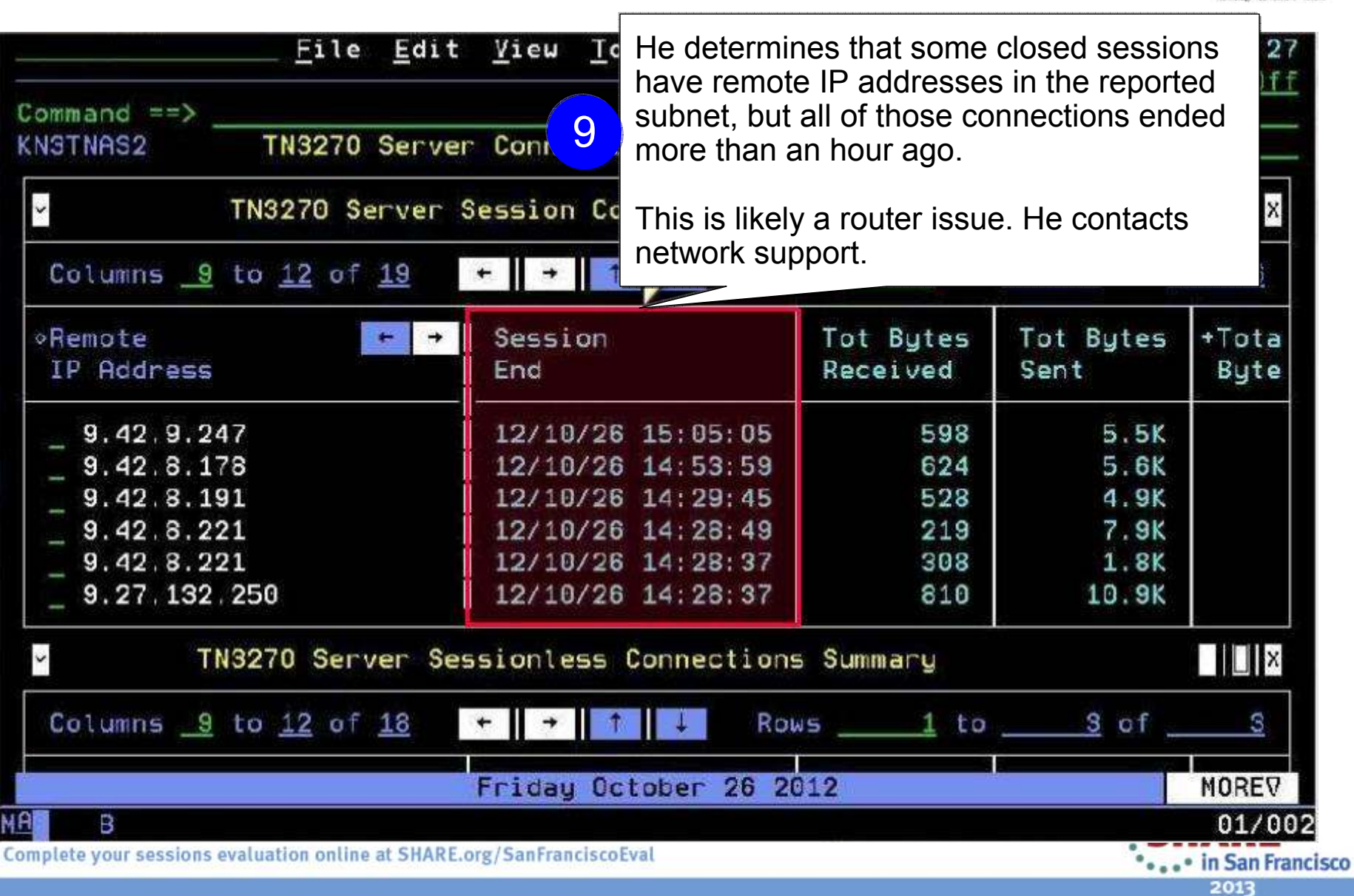

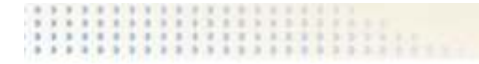

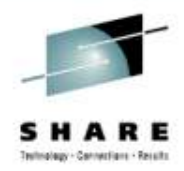

### Scenario E: Determining stack health using throughput

The setting:

 A network systems programmer needs to identify issues with the throughput of network traffic through the z/OS TCP/IP stacks in the enterprise.

She is notified of slow network performance on one or more systems. These problems do not appear to be associated with any particular application

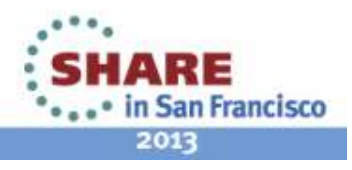

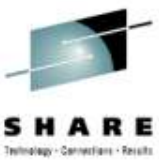

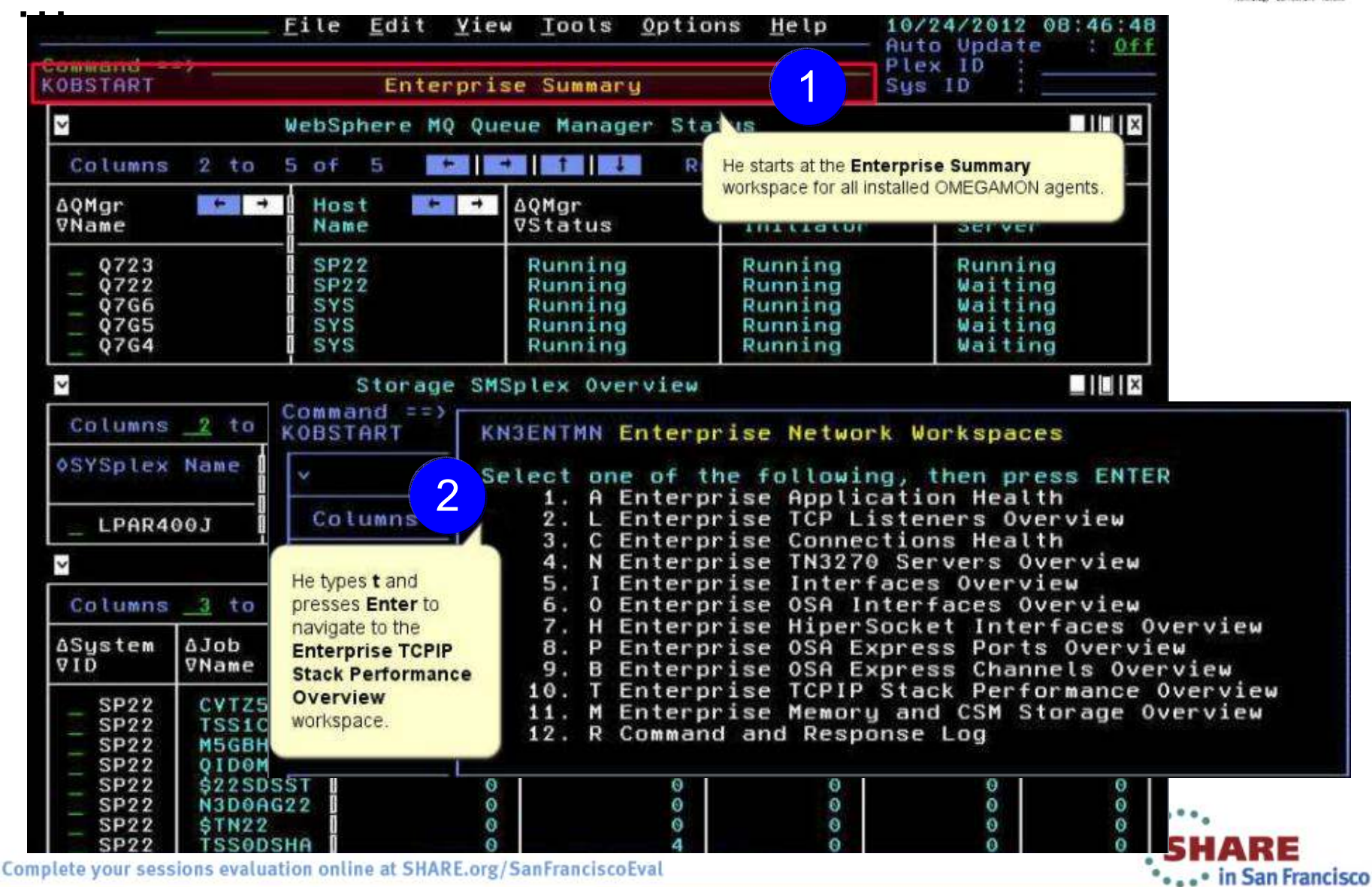

2013

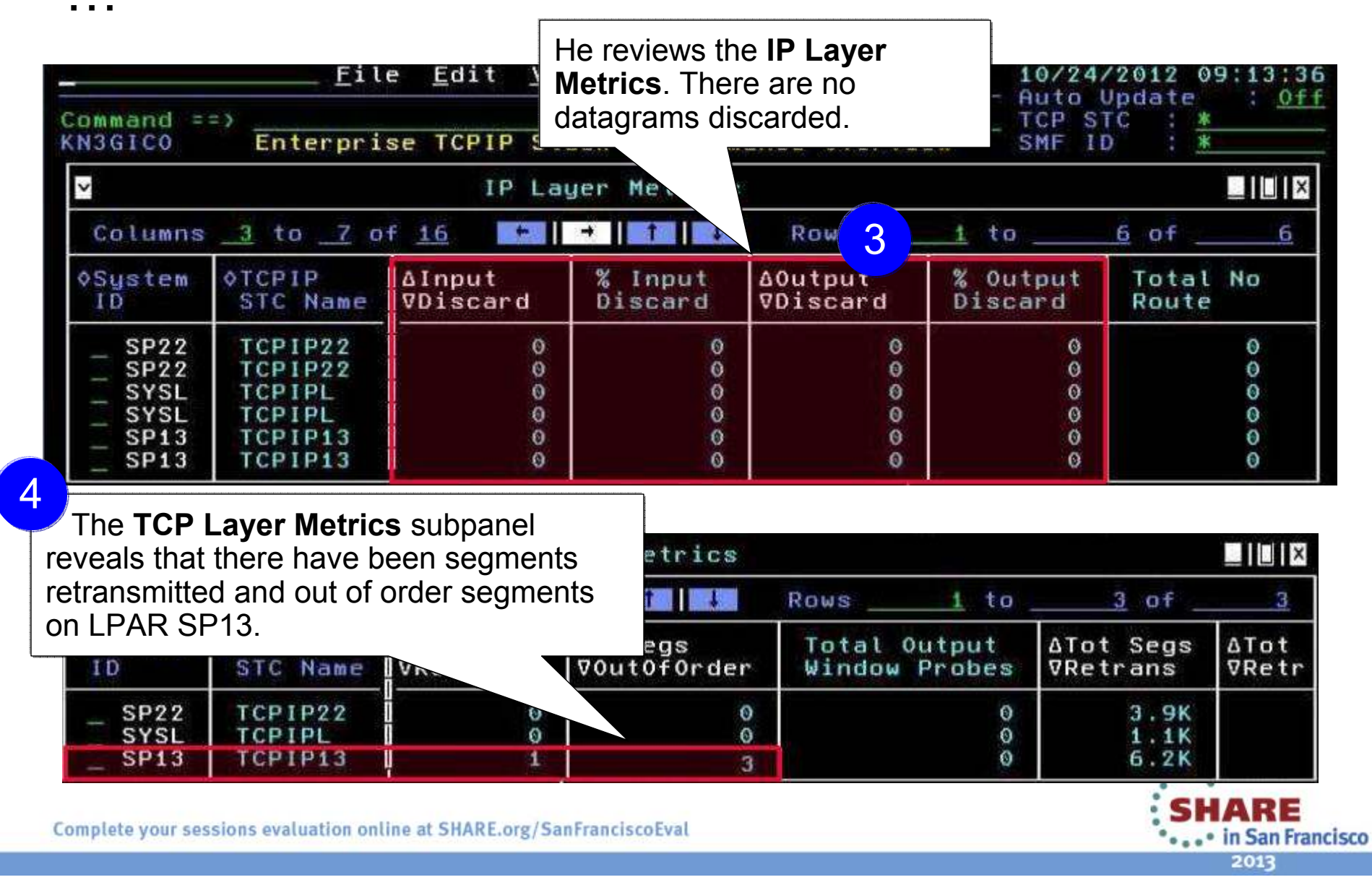

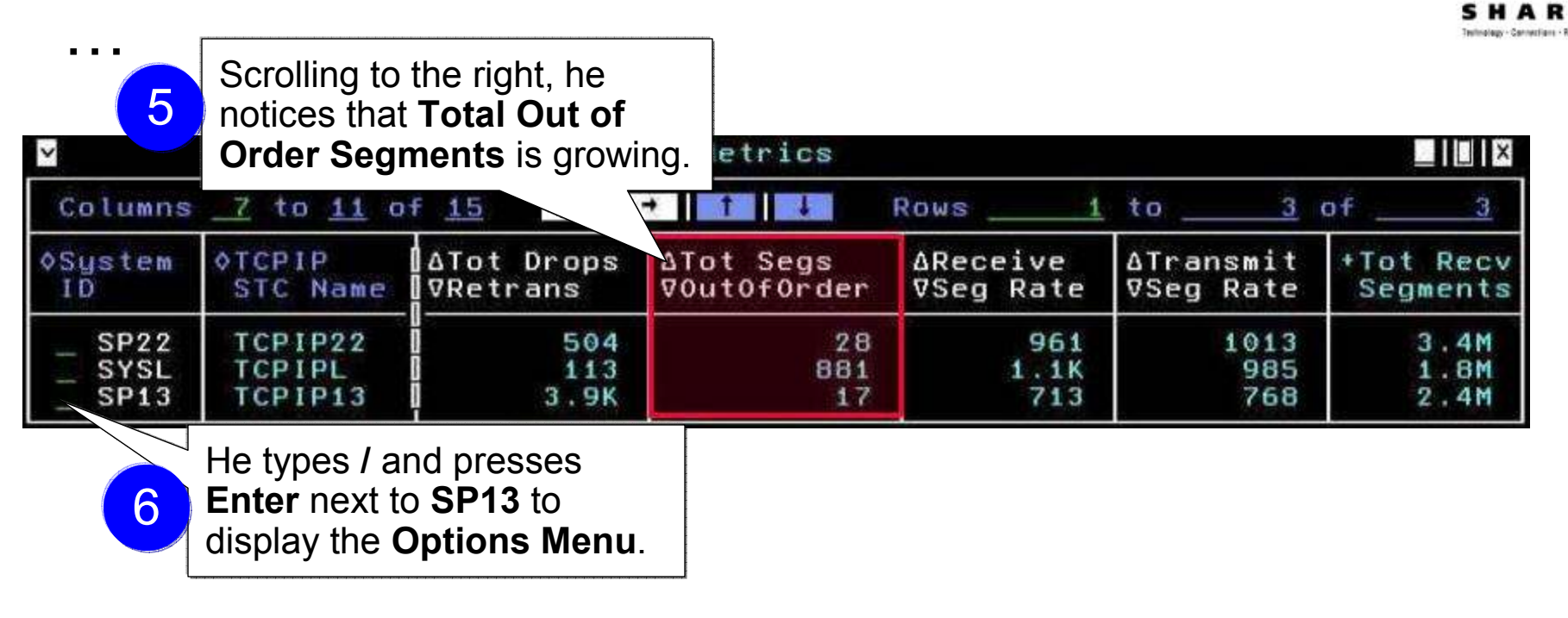

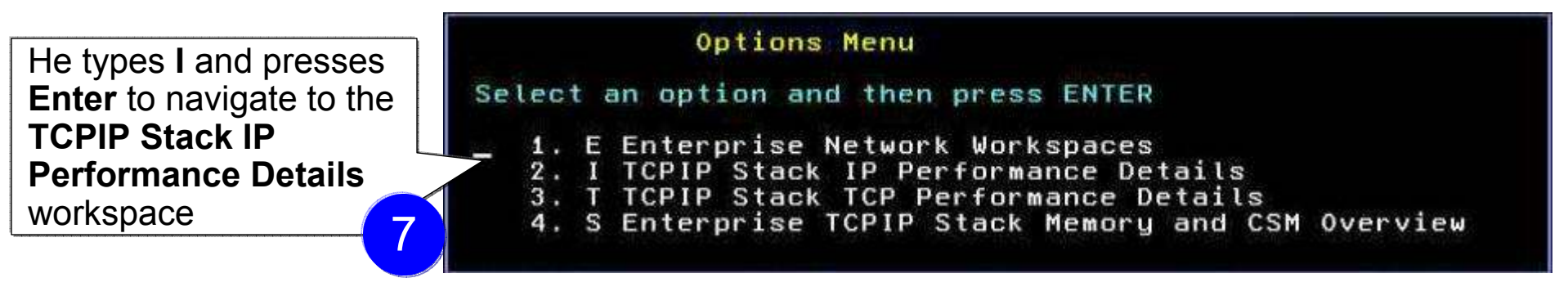

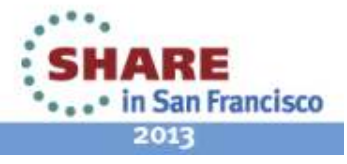

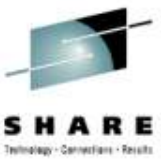

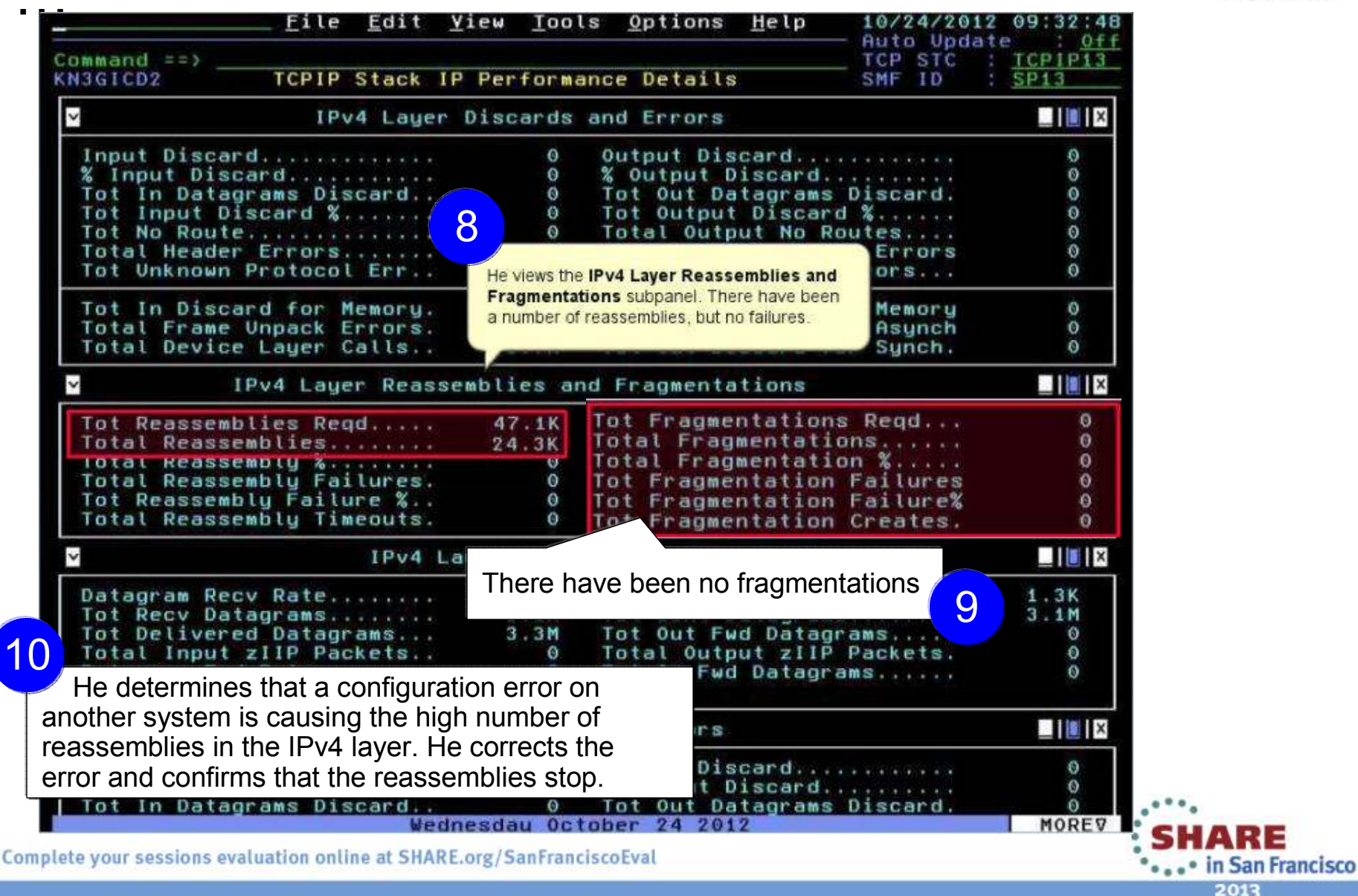

#### Improved Diagnostics and decreased CPU utilization Source changed:**Interface Status** workspace Old: SNMP•**Interfaces** node• New: Callable •TCPC522078 **Interface Statistics** workspace Address Space NMIindicology<sup>1</sup> **Earnections By Galeways and Device** @ FTP **Data Link Control (DLC) Read and** PSec Turnels **Write Queue Statistics** workspace**CONTRA** TCP/IP Memory Statation TCP/IP Stack Layers **EN TN3270 A-Ma** TOTOS3500 **C** Physical **Additional** data **ICMP Statistics workspace.**  collected**IP Statistics** workspace**UDP Statistics** workspace**El Hengelor** ▲ Ⅲ 田 **ENSINGLE STACK Layer** node... **TCP Statistics** workspaceConnections 뼈 Gateways and Devices. **DIFTP** De Interfaces **ID-** IP Fass IPSec Tunnels DI OSA TO A CHIA LONG HATEL WITH WALL WILL THAT THE TIME THEY ARE TOP/IP Memory Statistics **DETCP/IP Stack Layer DI TN3270** Complete your sessions evaluation online at SHARE.org/SanFranciscoEval ... in San Francisco **Physical**

2013

#### Improved Diagnostics and decreased CPU utilization

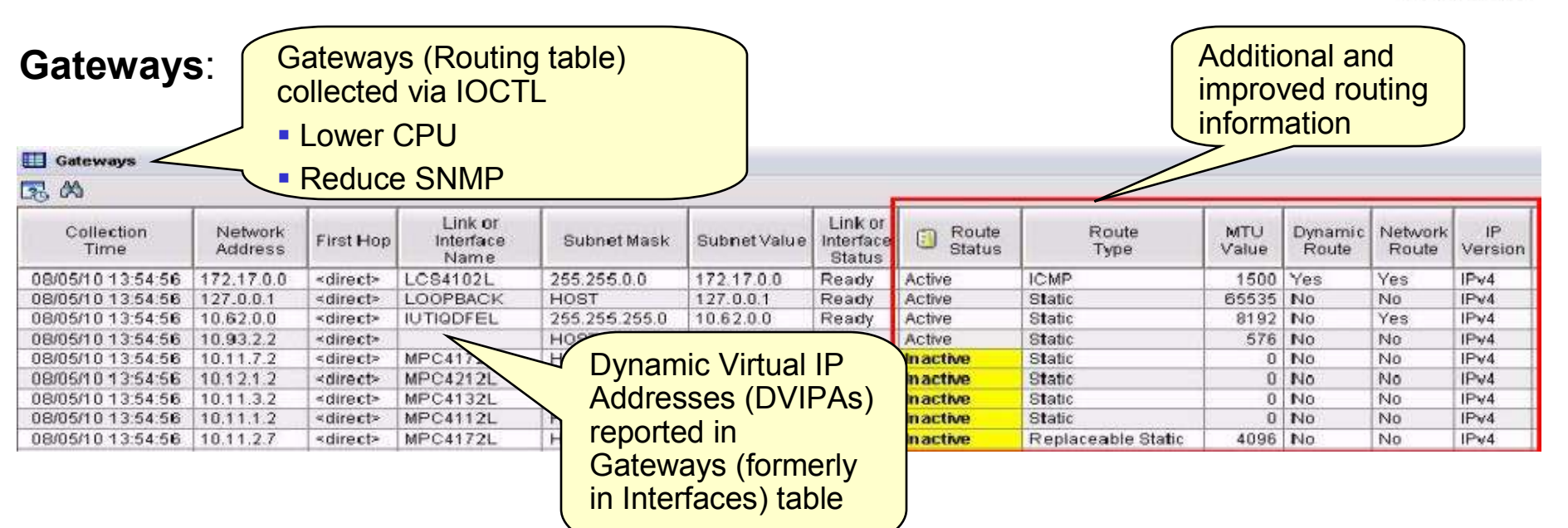

#### **OSA-Express**:

- • Speed diagnosis of OSA and interface problems by following links from OSA to Gateways or Interfaces workspaces
- Each instance of the monitoring agent does not need to collect OSA data for each •instance of the monitoring agent in your environment
	- •• Collect OSA performance statistics from a single LPAR that is sharing the OSA adapter adapter
	- OSA is the only data that is collected via SNMP. You may choose not to configure or •run the SNMP daemon on systems where you do not collect OSA dataSHARE

\*\*\*\*\*\*\* in San Francisco 2013

### Improved Diagnostics and decreased CPU utilization

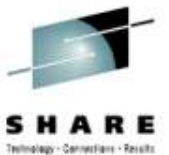

#### From **Connections** node...

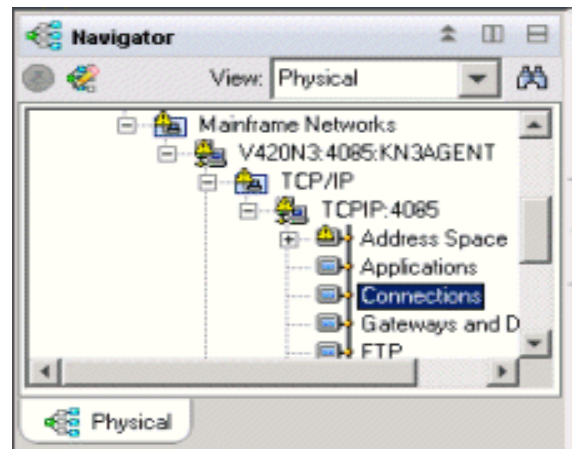

- Connections
- UDP Endpoints
- TCP Listeners
- TCP Connections
- Application Connections
- Application UDP Endpoints
- Application TCP Listeners
- Application TCP Connections
- -TCP Connections Link

Improve overall TCP/IP performance with additional visibility:

- Monitoring the sent and received data queued for TCP connections
- Monitoring Application Transport–Transport Layer Security (AT-TLS)
- Defining the Local Port attribute numerically (sorting)
- Displaying connection state for all connection types
- Enabling the remaining Connections node workspaces for product-specific Take Action commands

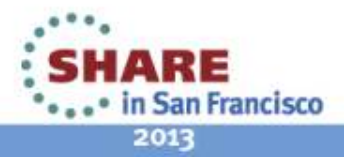

#### Support for zEnterprise mainframe server improves application availability

OMEGAMON XE for Mainframe Networks provides:

Visibility into the zEnterprise IntraNode Management Network (INMN) and zEnterprise IntraEnsemble Data Network (IEDN)

• Isolate and analyze traffic flowing over zEnterpriseprivate networks

Visibility into z/OS applications and connections using the new zEnterprise Management Network with performance metrics that are useful in debugging problems

• Filter on Outbound Interface Name to •show connections using the new INMN and IEDN interfaces

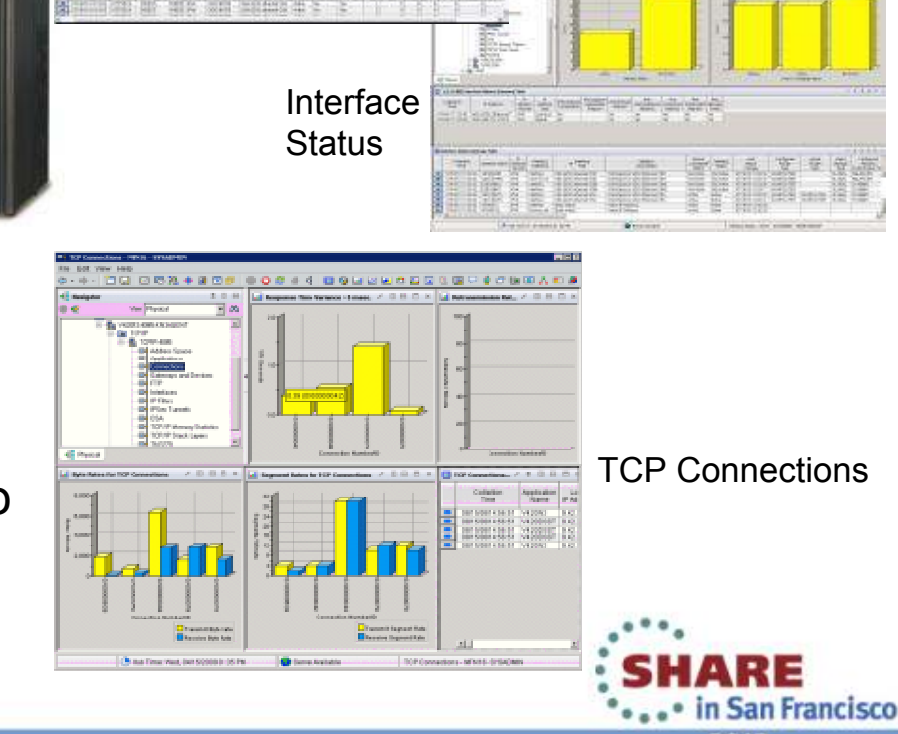

Interface **Statistics** 

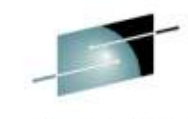

DLC Read and Write

Queue Statistics

#### Improved resource usage with more control over data collection

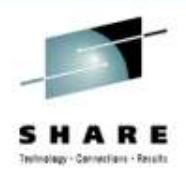

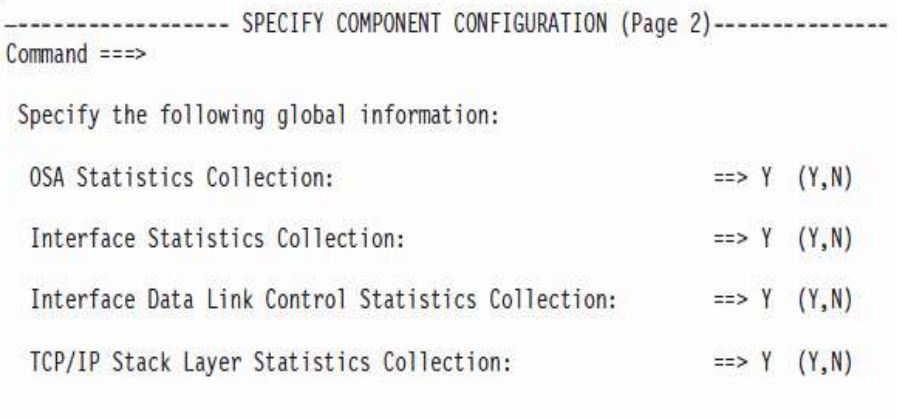

Configuration Tool

The ability to turn data collection on and off is now available for the following types of data (at system and stack level):

- OSA Statistics
- Interface Statistics
- Data Link Control (DLC) Read and Write Queue Statistics
- Stack Layer Statistics
- $\bullet$ Four new attributes for the four new configurable data collection options:

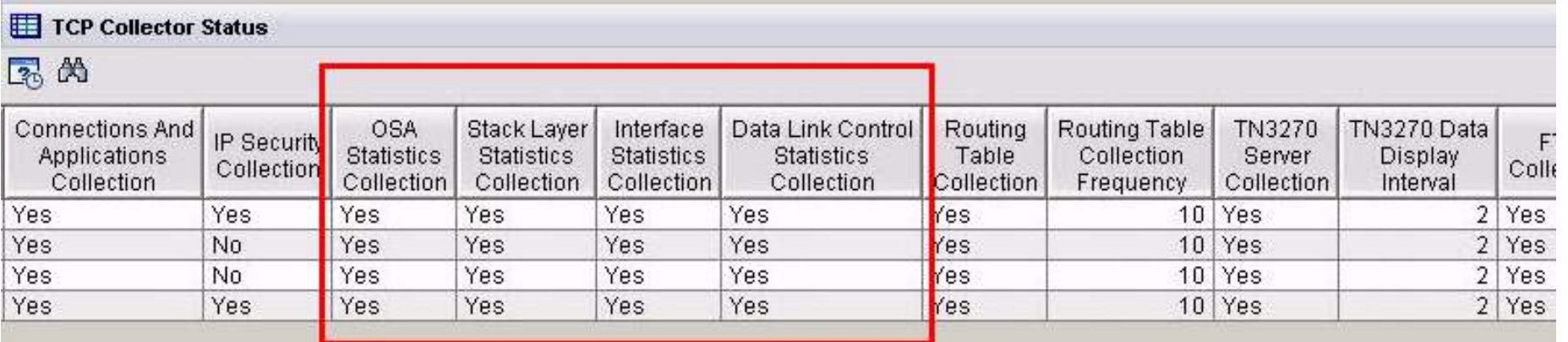

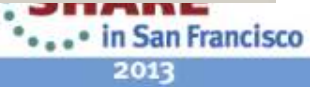

#### Greater synergy with IBM Tivoli NetView for z/OS

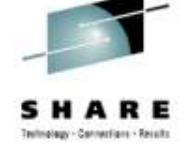

- • Launch in context to start or stop a NetView packet trace
	- 1.Select TCP connection to trace
	- 2. Logon to NetView
	- View packet trace definitions 3.after link script completed

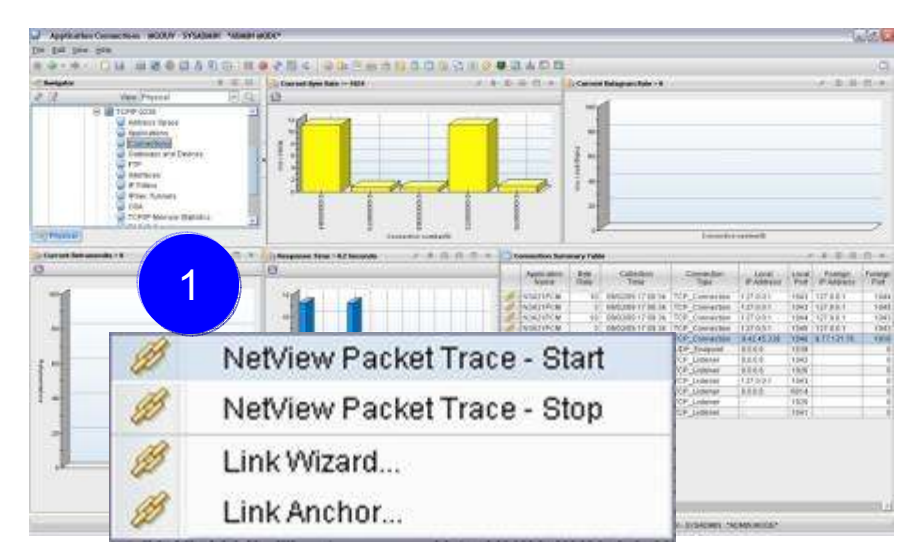

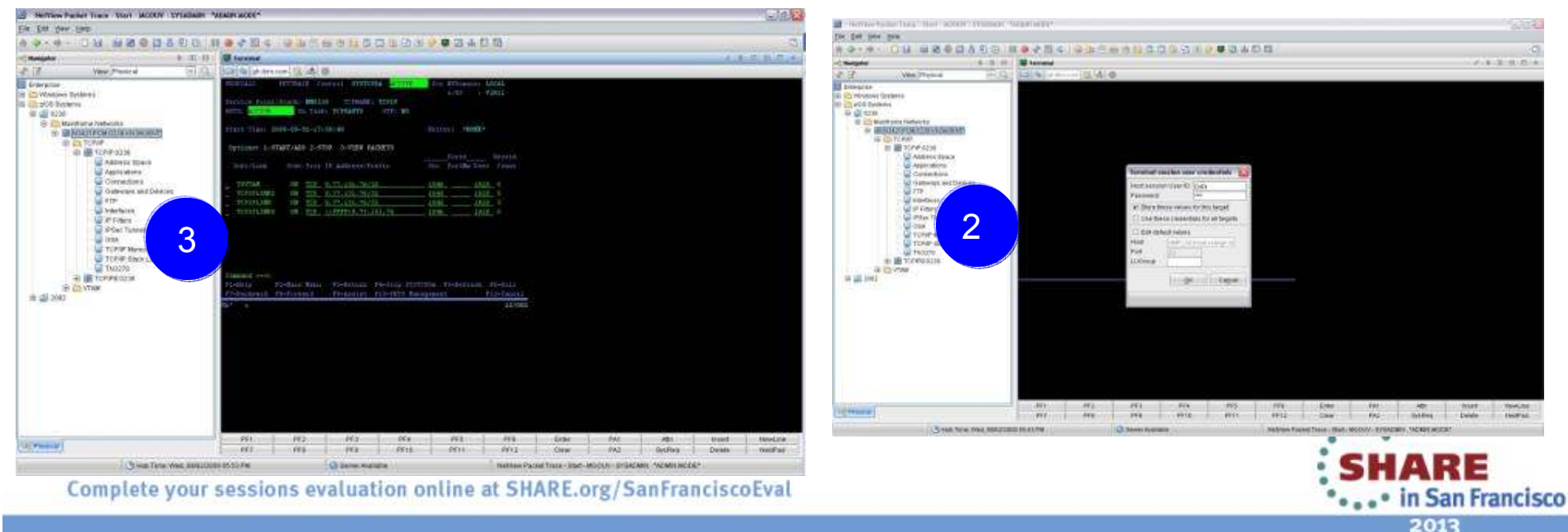

#### Greater synergy with IBM Tivoli NetView for z/OS

**BEESS BEESS BEESS** 

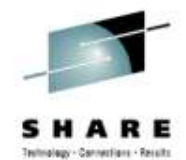

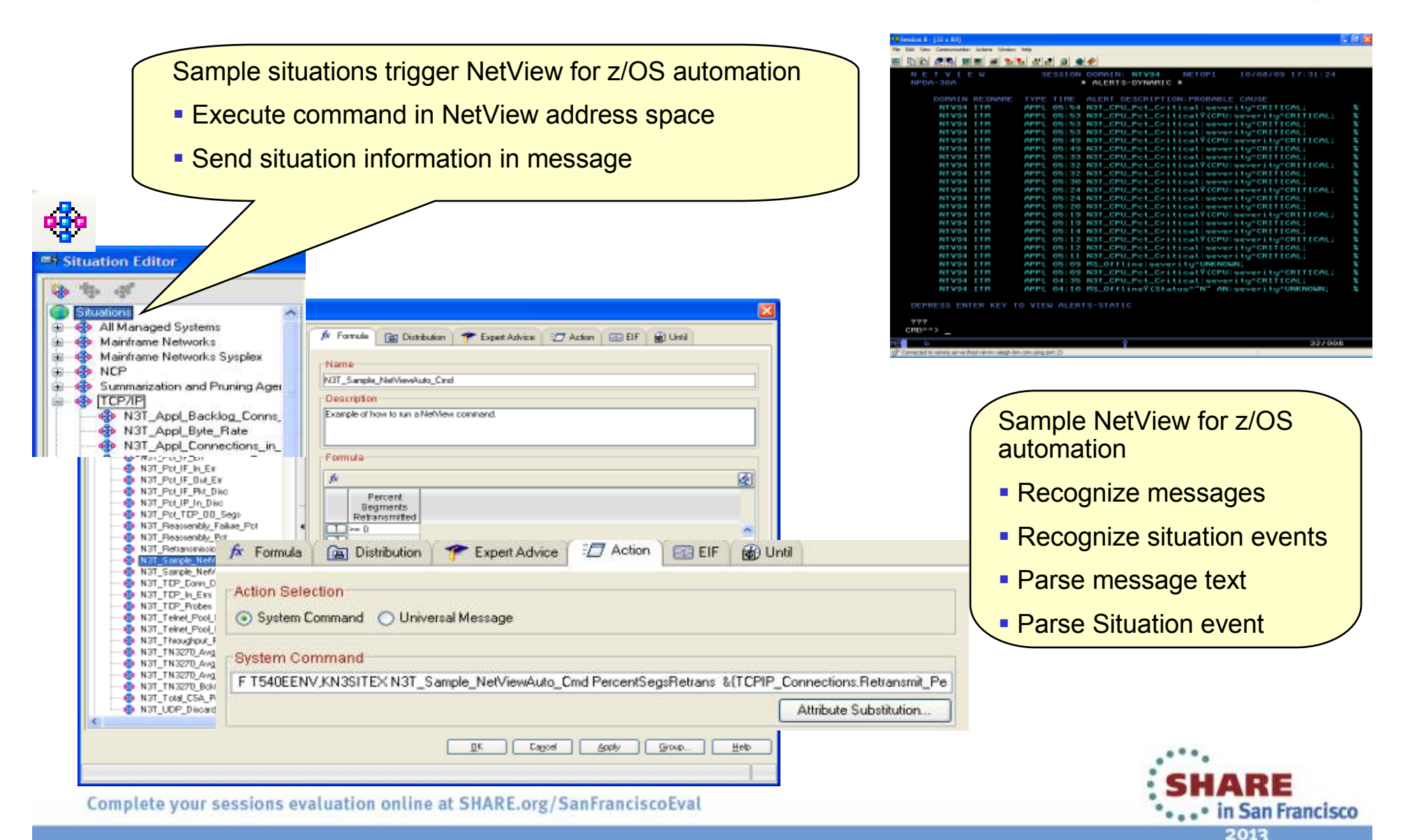

#### Improved management through additional Take Action commands

- NSLookup and Tracerte added to Ping and Drop •
- Available for Connections, TCP Connections, UDP Endpoints, TCP •Listeners, and TN3270 Server SessionsCommand Inpu

KN3TC

 $C<sub>0</sub>1$ 

ASu-

VI0

TEP Scenario:

- • Situation alert created when connection experiences slow response time
- $\bullet$  SME navigates to Connections workspace and sees high retransmission rate for a connection
- Is there high congestion in the network? •
- Right clicks on the row for connection and choose •Tracerte to display Tracerte dialog.
- • Issues Tracerte to understand route between the two hosts and if router that is not working

Enhanced 3270 Scenario:

- • Situation alert created when connection experiencing slow response time
- •• SME navigates to Application TCP Listeners and Connections workspace and identifies connection
- SME types the "/" option to display a list of options •
- •Types "D" to display the Drop dialog
- •Issues Drop and verifies connection dropped

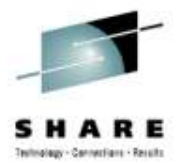

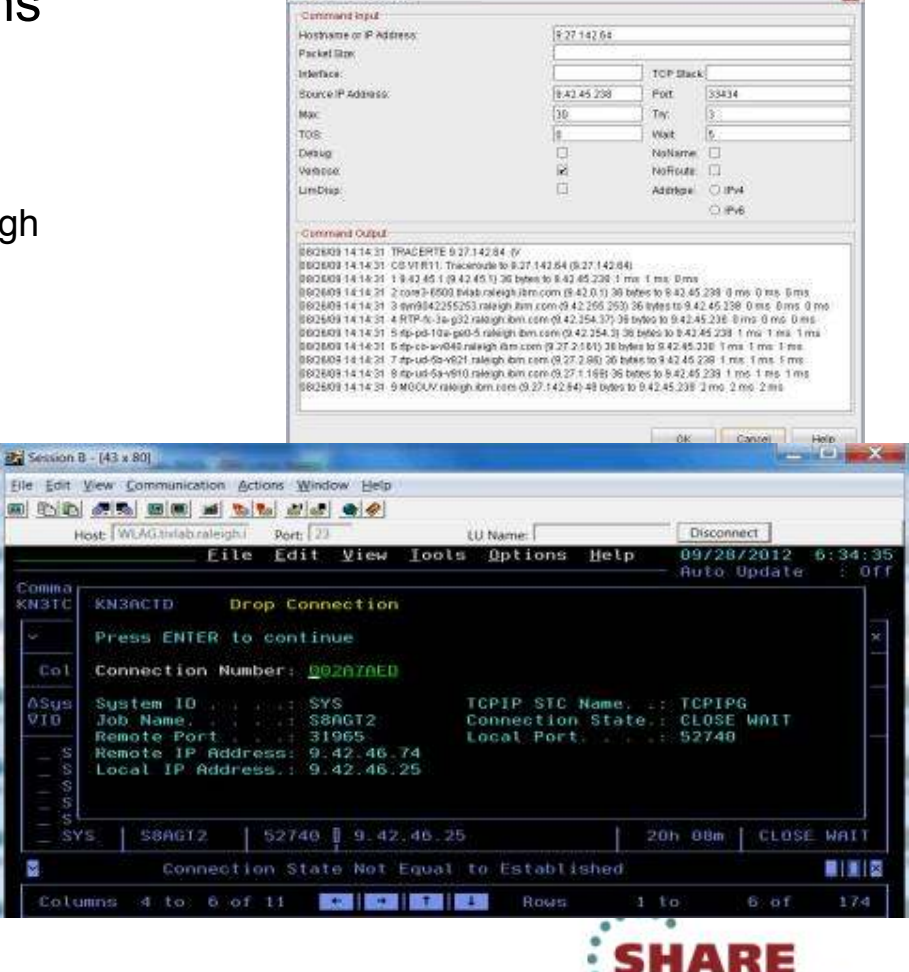

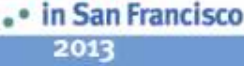

# Improved troubleshooting of data collection problems

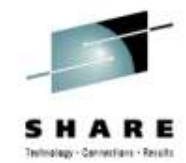

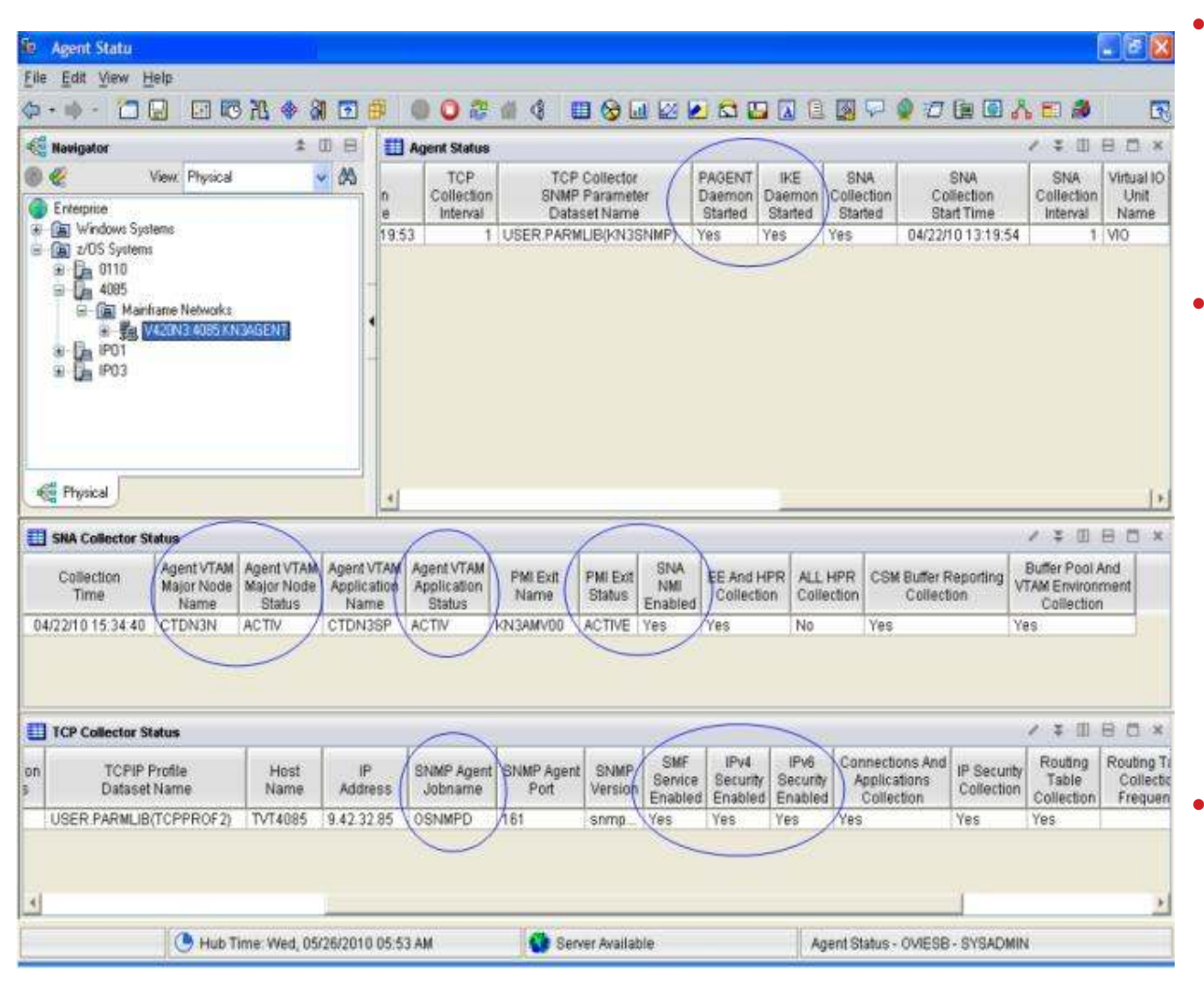

- Agent Status workspace provides configuration and status information about the agent and its data collectors.
- Troubleshoot data collection problems resulting in missing or incomplete data
	- • After an install or upgrade
	- • After the agent has been running for some time
- New attributes display status of data collection interfaces

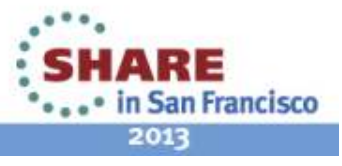

#### OMEGAMON integrates within a total System z Business Service Management solution

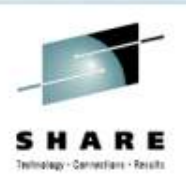

OMEGAMON Portfolio provides performance and availability visibility for System z events and data consumed by a set of Tivoli BSM products

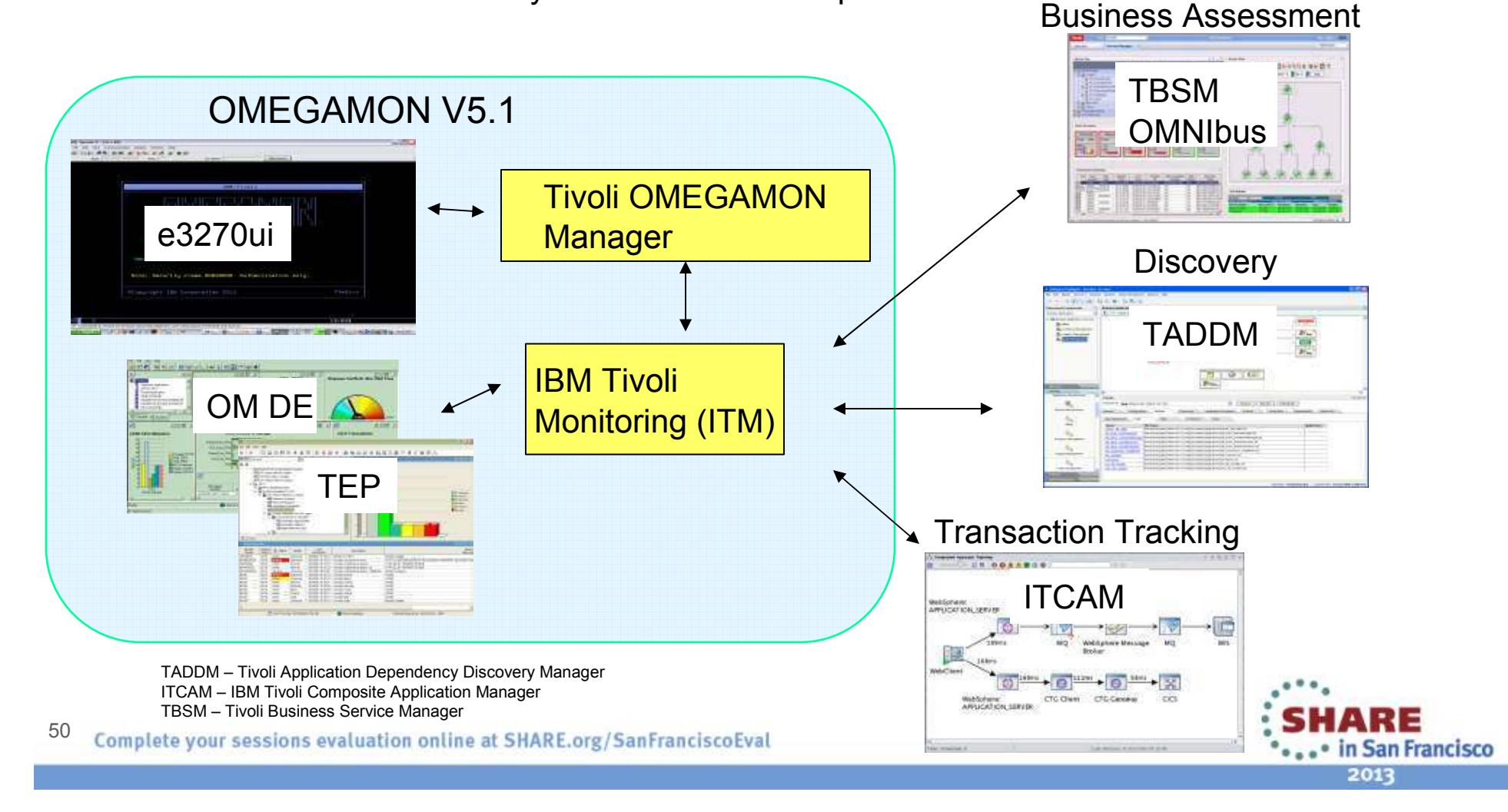

#### Business success is directly dependent on the health of underlying IT systems, applications, and networks

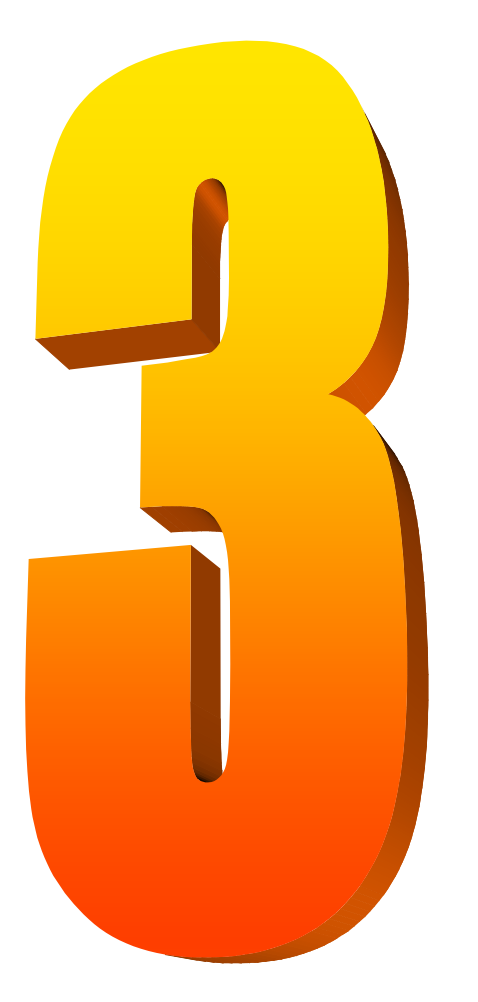

- • Complexity of today's enterprise environments demands solutions that integrate across the enterprise
- •IBM in unique position to deliver monitoring and management solutions across enterprise subsystems, including mainframe network
- • IBM Tivoli OMEGAMON XE for Mainframe Networks V5.1 key to system and network availability and performance, providing Visibility, Control, and Automation

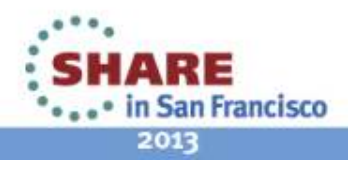

# **Tivoli System z Sessions at SHARE**

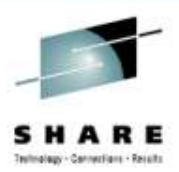

#### **Tuesday**

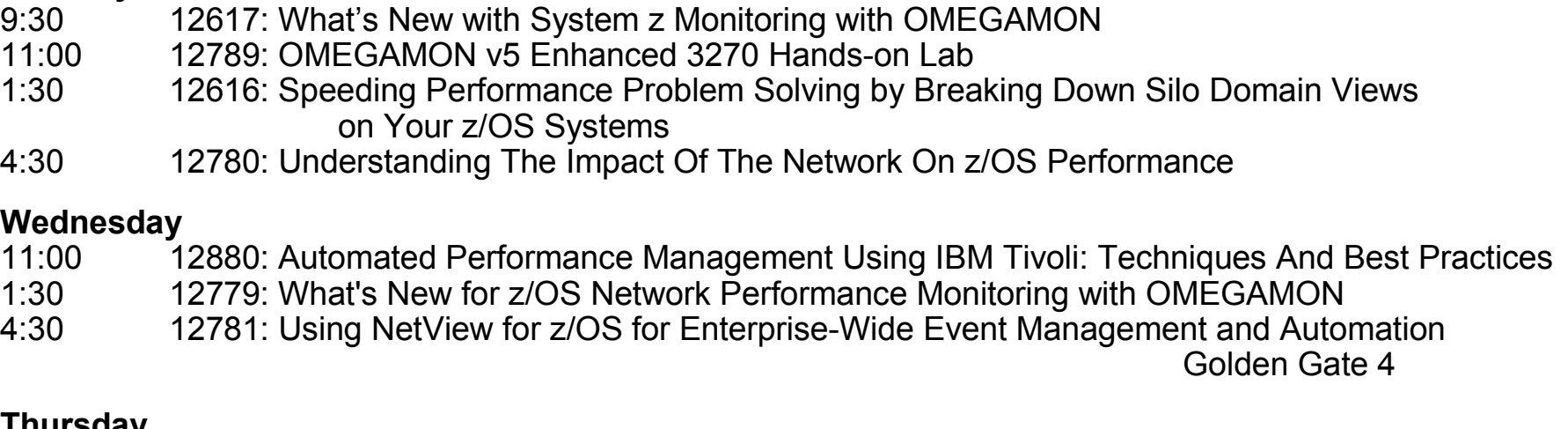

#### **Thursday**

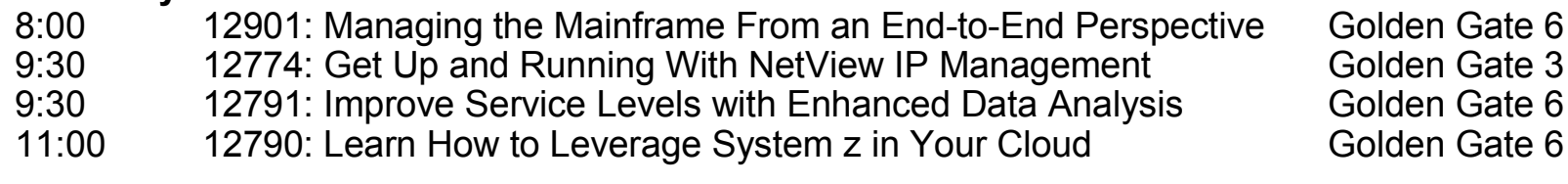

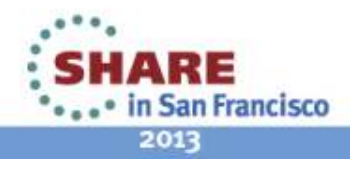

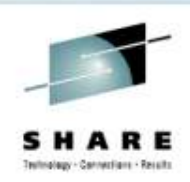

#### **Session 12799**

#### What's New for z/OS Network Performance Monitoring with OMEGAMON

Dean Butler (butlerde@us.ibm.com)

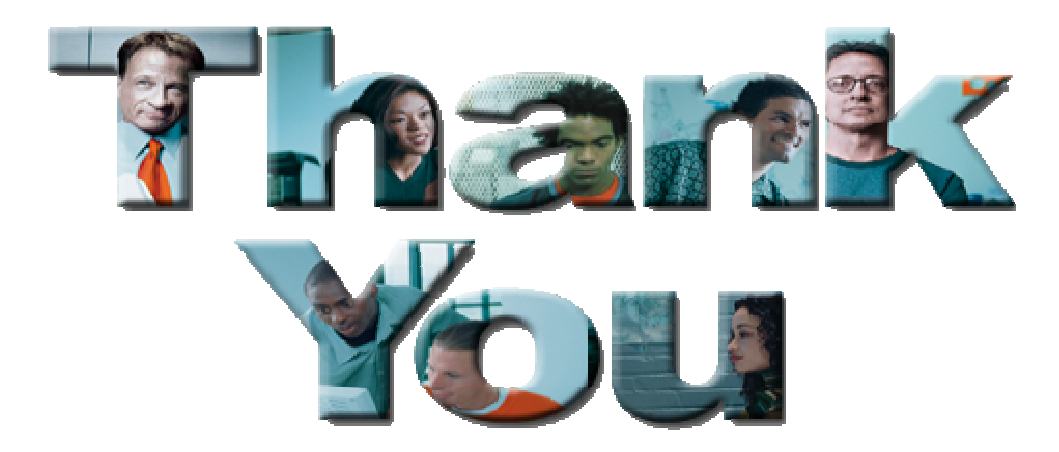

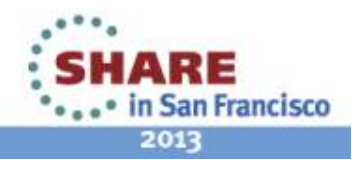

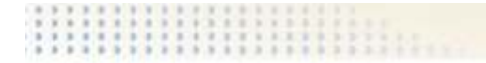

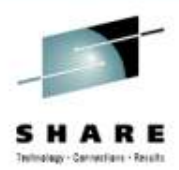

# *Reference Materials*

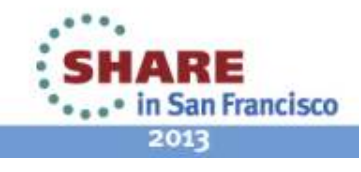

# **Product Documentation**

- • OMEGAMON XE information Center: **http://pic.dhe.ibm.com/infocenter/tivihelp/v15r1/index.jsp**
- IBM Tivoli OMEGAMON XE for Mainframe Networks: •
	- •Planning and Configuration Guide, **SC27-4447**
	- Enhanced 3270 User Interface Guide, **SC27-4450**
	- Tivoli Enterprise Portal User's Guide, **SC27-4446**•
		- Troubleshooting Guide, **SC27-4448**
		- Parameter Reference, **SC27-4449**
- • IBM Tivoli OMEGAMON XE and Tivoli Management Services on z/OS: Common Planning and Configuration Guide: **SC23-9734**

**P**<sup>P</sup>IBM Tivoli OMEGAMON XE and Tivoli Management Services: Enhanced 3270 User Interface Guide: **SC22-5426**

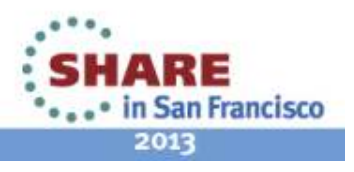

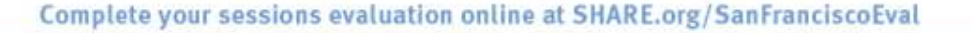

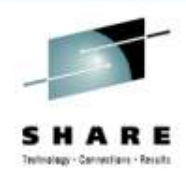

# **Technotes**

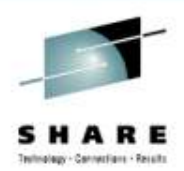

- • OMEGAMON XE for Mainframe Network v5.1.0 GA technote:
	- http://www.ibm.com/support/docview.wss?uid=swg21614258
- • High Availability z/OS Hub TEMS support Technote
	- <u>http://www-</u> 01.ibm.com/support/docview.wss?uid=swg21326770
- •• Troubleshooting no data conditions on the OMEGAMON Enhanced 3270 User Interface
	- <u>http://www-</u> 01.ibm.com/support/docview.wss?uid=swg21610269

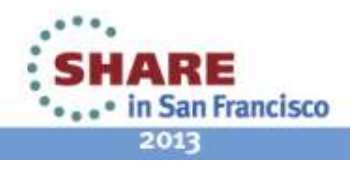

# **Community, Forum, Wiki**

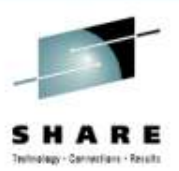

- • OMEGAMON XE for Mainframe Networks Community/Forum Support Site:
	- • http://www-01.ibm.com/software/sysmgmt/products/support/R118663G41228S30-community.html
- • Tivoli System z Monitoring and Application Management:
	- • https://www.ibm.com/developerworks/mydeveloperworks/wikis/ho me?lang=en#/wiki/Tivoli%20System%20z%20Monitoring%20and %20Application%20Management/page/OMEGAMON%20XE%20for%20Mainframe%20Networks
- • OMEGAMON XE for Mainframe Networks Wiki:
	- • https://www.ibm.com/developerworks/mydeveloperworks/wikis/ho me?lang=en#/wiki/Tivoli%20System%20z%20Monitoring%20and %20Application%20Management/page/OMEGAMON%20XE%20for%20Mainframe%20Networks
- • Service Management Connect:
	- •https://www.ibm.com/developerworks/servicemanagement/

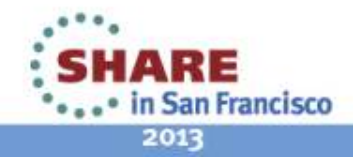